KAUNO TECHNOLOGIJOS UNIVERSITETAS INFORMATIKOS FAKULTETAS MULTIMEDIJOS INŽINERIJOS KATEDRA

DOMAS SUNGAILA

# RELJEFO INTERPOLIAVIMO METODŲ LYGINAMOJI ANALIZĖ

Magistro darbas

Darbo vadovas doc. dr. A. Ostreika

KAUNAS, 2013

KAUNO TECHNOLOGIJOS UNIVERSITETAS INFORMATIKOS FAKULTETAS MULTIMEDIJOS INŽINERIJOS KATEDRA

DOMAS SUNGAILA

# RELJEFO INTERPOLIAVIMO METODŲ LYGINAMOJI ANALIZĖ

Magistro darbas

Darbo vadovas doc. dr. A. Ostreika 2013-05-24

Recenzentas: doc. dr. V. Šakys 2013-05-24

Atliko: IFM-1/1 gr. studentas Domas Sungaila 2013-05-24

# **AUTORIŲ GARANTINIS RAŠTAS DĖL PATEIKIAMO KŪRINIO**

#### **20..... - ..... - ..... d. Kaunas**

**Autoriai,\_\_\_\_\_\_\_\_\_\_\_\_\_\_\_\_\_\_\_\_\_\_\_\_\_\_\_\_\_\_\_\_\_\_\_\_\_\_\_\_\_\_\_\_\_\_\_\_\_\_\_\_\_\_\_\_\_\_\_\_\_\_\_\_\_\_\_\_\_\_\_\_\_\_**

(vardas, pavardė)

patvirtina, kad Kauno technologijos universitetui pateiktas baigiamasis bakalauro (magistro) darbas (toliau vadinama – Kūrinys)\_\_\_\_\_\_\_\_\_\_\_\_\_\_\_\_\_\_\_\_\_\_\_\_\_\_\_\_\_\_\_\_\_\_\_\_\_\_\_\_\_\_\_\_\_\_\_\_\_\_\_\_\_\_\_\_\_

\_\_\_\_\_\_\_\_\_\_\_\_\_\_\_\_\_\_\_\_\_\_\_\_\_\_\_\_\_\_\_\_\_\_\_\_\_\_\_\_\_\_\_\_\_\_\_\_\_\_\_\_\_\_\_\_\_\_\_\_\_\_\_\_\_\_\_\_\_\_\_\_\_\_\_\_\_\_,

 (kūrinio pavadinimas) \_\_\_\_\_\_\_\_\_\_\_\_\_\_\_\_\_\_\_\_\_\_\_\_\_\_\_\_\_\_\_\_\_\_\_\_\_\_\_\_\_\_\_\_\_\_\_\_\_\_\_\_\_\_\_\_\_\_\_\_\_\_\_\_\_\_\_\_\_\_\_\_\_\_\_\_\_\_\_\_

pagal Lietuvos Respublikos autorių ir gretutinių teisių įstatymą yra originalus ir užtikrina, kad

- 1) jį sukūrė ir parašė Kūrinyje įvardyti autoriai;
- 2) Kūrinys nėra ir nebus įteiktas kitoms institucijoms (universitetams) (tiek lietuvių, tiek užsienio kalba);
- 3) Kūrinyje nėra teiginių, neatitinkančių tikrovės, ar medžiagos, kuri galėtų pažeisti kito fizinio ar juridinio asmens intelektinės nuosavybės teises, leidėjų bei finansuotojų reikalavimus ir sąlygas;
- 4) visi Kūrinyje naudojami šaltiniai yra cituojami (su nuoroda į pirminį šaltinį ir autorių);
- 5) neprieštarauja dėl Kūrinio platinimo visomis oficialiomis sklaidos priemonėmis.
- 6) atlygins Kauno technologijos universitetui ir tretiesiems asmenims žalą ir nuostolius, atsiradusius dėl pažeidimų, susijusių su aukščiau išvardintų Autorių garantijų nesilaikymu;
- 7) Autoriai už šiame rašte pateiktos informacijos teisingumą atsako Lietuvos Respublikos įstatymų nustatyta tvarka.

#### **Autoriai**

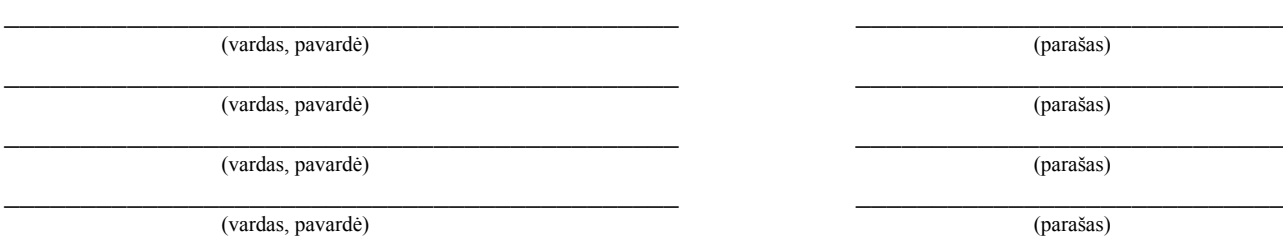

#### **SANTRAUKA**

Reljefo atvaizdavimas naudojamas geodezijoje, geoinformacinėse sistemose, kompiuteriniuose žaidimuose ir kitur. Dažniausiai išmatuoti reljefo duomenys nėra pakankamai tikslūs, ir su jais atvaizduojami paviršiai atrodo nenatūraliai.

Šiame darbe aptariami trys pagrindiniai, viešai prieinami viso Žemės paviršiaus aukščių duomenų šaltiniai: GTOP30, ASTER GDEM ir SRTM. Nagrinėjami populiariausi reljefo interpoliavimo metodai tokie kaip bitiesinis, bikubinis, atvirkščiai proporcingo atstumo ir natūralių kaimynų.

SRTM duomenų interaktyviai peržiūrai buvo sukurtas ArcGrid Viewer įrankis, leidžiantis peržiūrėti ArcGrid formatu išsaugotus reljefus. Interpoliavimo metodų tyrimui buvo sukurtas atskiras GeoSG įrankis. Su juo vienu metu galima stebėti kelis paviršius ir atlikti paviršių interpoliavimą bitiesiniu, bikubiniu, atvirkščiai proporcingo atstumo ir natūralių kaimynų metodais. Su šiuo įrankiu atliktas interpoliavimo metodų tikslumo įvertinimas. Nustatyta, kad geriausiai interpoliuoja bikubinis metodas, o blogiausiai – atvirkščiai proporcingo atstumo metodas.

#### **COMPARATIVE STUDY OF TERRAIN INTERPOLATION METHODS**

#### **SUMMARY**

Terrain rendering is used in geodesy, geographic information systems, computer games and other fields. Usually measured terrain data isn't sufficiently precise, and if used for rendering, the result looks unnatural.

This paper analyzes three main topographic data sources of planet Earth, that are publicly available: GTOP30, ASTER GDEM and SRTM. It compares the most often used methods for terrain data: bilinear, bicubic, inverse distance weighted and natural neighbor interpolation.

To monitor SRTM data interactively an ArcGrid Viewer tool was created. It can be used to see terrain files in ArcGrid format. To study interpolation methods, a separate GeoSG tool was created. It can display several terrains at once and interpolate terrain data using bilinear, bicubic, inverse distance weighted and natural neighbor methods. This tool is used to evaluate interpolation methods. Results showed, that the best method for interpolation is the bicubic interpolation method, the worst – inverse distance weighted interpolation method.

## **Turinys**

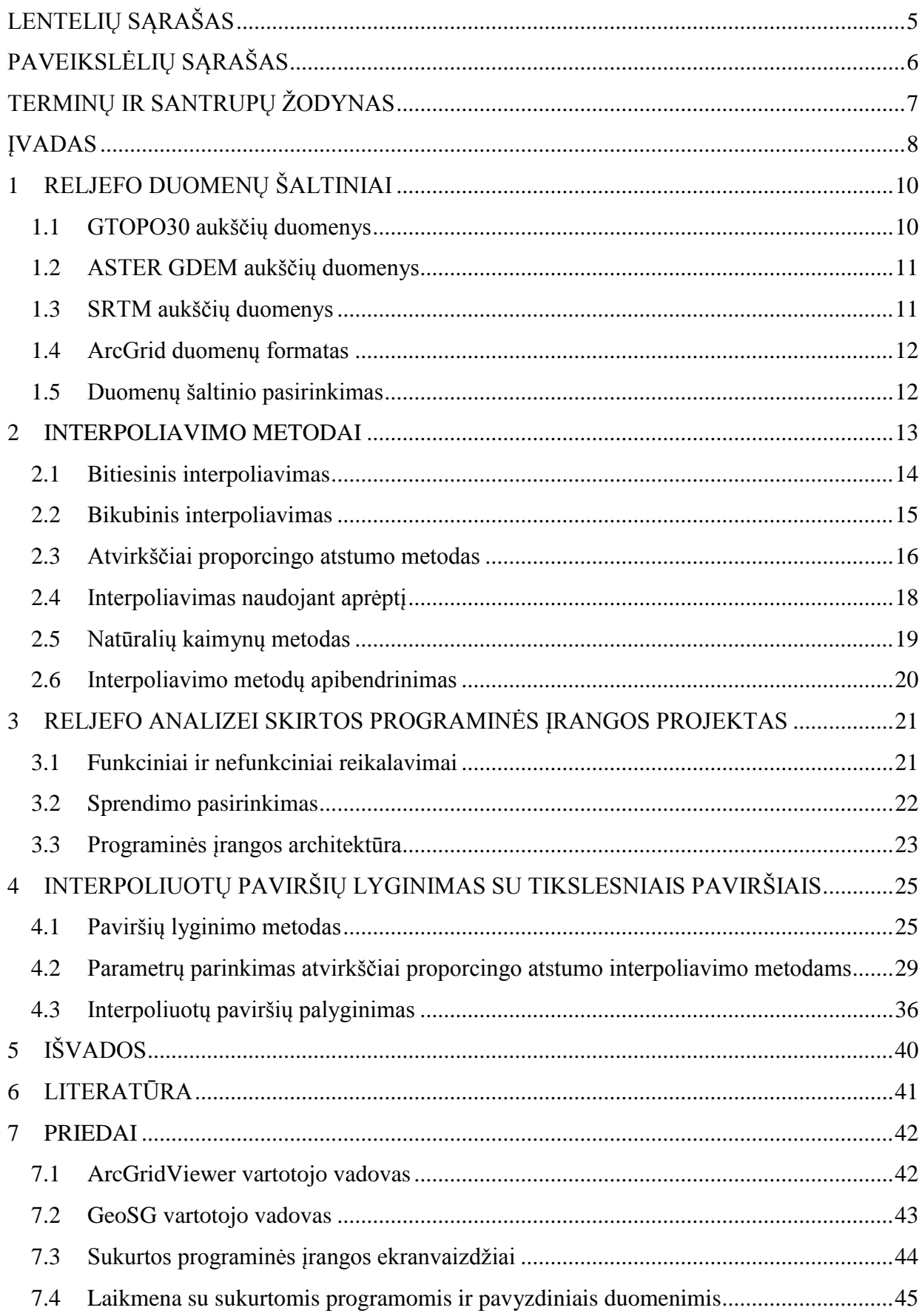

# <span id="page-6-0"></span>**LENTELIŲ SĄRAŠAS**

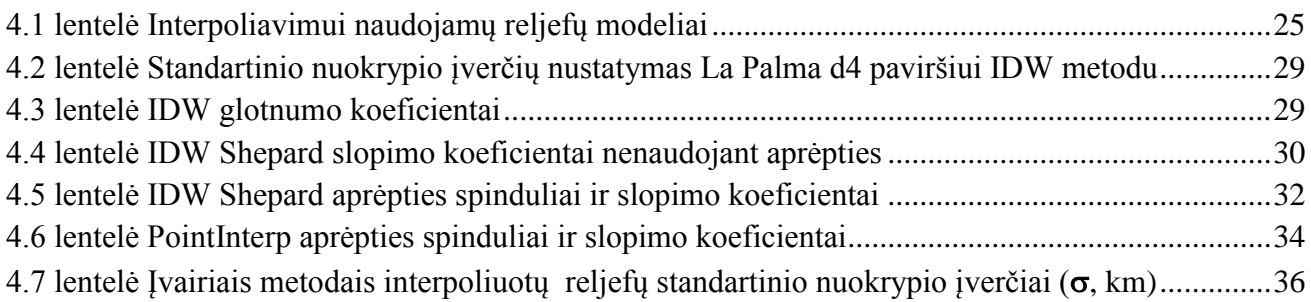

# <span id="page-7-0"></span>**PAVEIKSLĖLIŲ SĄRAŠAS**

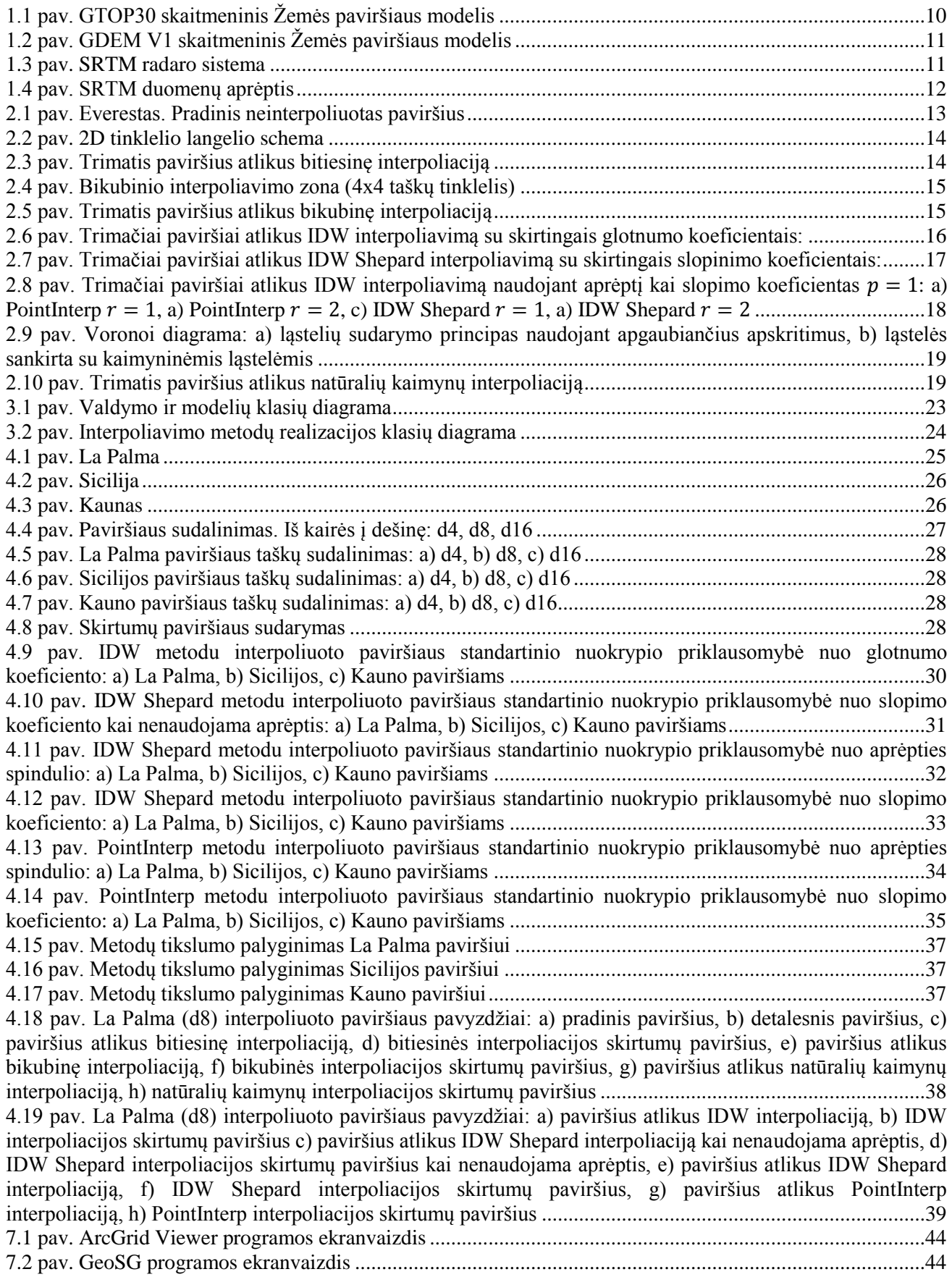

## <span id="page-8-0"></span>**TERMINŲ IR SANTRUPŲ ŽODYNAS**

**SRTM** (angl. *Shuttle Radar Topography Mission*) – šatlo radaro topografinė misija.

**GTOP30** (angl. *Global 30 Arc Second Elevation Data*) – 30 arksekundžių tikslumo globalus Žemės paviršiaus skaitmeninis modelis.

**ASTER GDEM** (angl. *Advanced Spaceborne Thermal Emission and Reflection Radiometer Global Digital Elevation Model*) – išplėstiniu kosminiu temperatūros emisijos ir atspindžio radiometru sudarytas globalus Žemės paviršiaus skaitmeninis modelis.

**IDW** (angl. *Inverse Distance Weighted*) – atvirkščiai proporcingo atstumo interpoliavimo metodas.

**SDL** (angl. *Simple DirectMedia Layer*) – daugiaplatformis grafikos, garso, įvedimo ir išvedimo funkcijų bibliotekų rinkinys.

**OpenGL** (angl. *Open Graphics Library*) – grafikos funkcijų biblioteka.

**PĮ** – Programinė įranga.

## <span id="page-9-0"></span>**ĮVADAS**

Žemės paviršiaus skaitmeninis modelis naudojamas įvairiose srityse: aplinkos inžinerijoje, geodezijoje, kartografijoje, geoinformacijos sistemose , kompiuteriniuose žaidimuose ar simuliatoriuose. Naudojant tik išmatuotus taškus atvaizduojamas paviršius tiksliai neatspindi realios paviršiaus formos ir atrodo neišvaizdžiai. Norint gauti tikslesnę paviršiaus formą su turimais duomenimis yra išskaičiuojamos tarpinės reikšmės – taikomi paviršiaus detalizavimo metodai. Detalizavimo metodai gali būti interpoliuojantys, kai paviršius pereina per visus pradinius taškus, arba aproksimuojantys, kai paviršius nepereina per pradinius taškus arba pereina tik per dalį taškų. Aproksimavimo metodai paviršiaus detalizavime taikomi retai, nes detalizuotas paviršius tampa labiau iškraipytas ir netinkamas taikymui. Dažniausiai naudojami šie paviršiaus interpoliavimo metodai: bitiesinis, bikubinis, atvirkščiai proporcingo atstumo, Krigingo ir natūralių kaimynų.

Mokslinių darbų, kurie nagrinėja reljefo interpoliavimo metodus yra nemažai. Tokiuose darbuose nagrinėjami konkretūs interpoliavimo metodai, ieškomi geriausi parametrai taikant juos konkrečiam paviršiui, algoritmai optimizuojami konkretiems taikymams ar aprašomas jų taikymas kuriant specifinę programinę įrangą. Programinėse įrangose, skirtose darbui su reljefais, realizuoti įvairūs interpoliavimo metodai. Tačiau kurį metodą taikyti nėra aišku. Nepatyręs vartotojas turi išbandyti visus pateiktus metodus, kol galiausiai randa geriausiai tinkantį. Tad šio darbo tikslas yra nustatyti kurie reljefo interpoliavimo metodai duoda geriausius rezultatus, o kurie duoda blogiausius rezultatus ir yra mažiausiai tinkami reljefo interpoliavimui.

Šiame darbe nagrinėjami interpoliuoti paviršiai, jie lyginami su tikslesniais (neinterpoliuotais) paviršiais. Sudaromas interpoliuoto ir detalesnio paviršiaus skirtuminis paviršius, rodantis interpoliuoto paviršiaus neatitikimą tikrajam. Iš tokio paviršiaus nustatomas aukščio reikšmių standartinis nuokrypis, pagal kurį įvertinamas paviršiaus tikslumas. Pagal tai galima įvertinti metodų gebėjimą tiksliau interpoliuoti reljefą.

#### **Darbo uždaviniai**

- 1. Surasti ir išnagrinėti nemokamus ir viešai prieinamus globalaus Žemės reljefo duomenų šaltinius.
- 2. Pasirinkti tyrimui geriausiai tinkantį Žemės reljefo duomenų šaltinį.
- 3. Išnagrinėti šiuos paviršiaus interpoliavimo metodus:
	- Bitiesinis
	- Bikubinis
	- Atvirkščiai proporcingo atstumo
	- Natūralių kaimynų
- 4. Sukurti programinę priemonę paviršiams atvaizduoti ir interpoliavimo veiksmams atlikti.
- 5. Kiekvienu metodu interpoliuotą paviršių palyginti su detalesniu paviršiumi.
- 6. Įvertinti gautus palyginimo rezultatus ir nustatyti kuris metodas geriausiai tinka Žemės reljefo interpoliacijai.

#### **Darbo naudingumas, rezultatai ir svarba**

Remiantis šio darbo rezultatais galima parinkti interpoliavimo metodą konkrečiam taikymui. Tai aktualu kuriant žaidimus, demonstracijas, ar kitą programinę įrangą, kuriuose reikia atvaizduoti reliefa.

Sukurtu reljefo interpoliavimo įrankiu GeoSG galima atlikti Žemės reljefo duomenų peržiūrą ir interpoliavimą įvairiais metodais. Realizuojant kitus interpoliavimo metodus GeoSG programą galima pritaikyti kitiems tolimesniems tyrimams.

Šiame darbe nustatyti atvirkščiai proporcingo atstumo interpoliavimo metodų parametrai, duodantys geriausius ir tiksliausius rezultatus. Nustatyta, kad geriausiai interpoliuoja bikubinis metodas, blogiausiai atvirkščiai proporcingo atstumo metodas.

#### **Darbo struktūra**

Darbas susideda iš 7 skyrių. Pirmajame skyriuje *RELJEFO DUOMENŲ ŠALTINIAI* aptariami trys viešai ir nemokamai prieinami globalaus reljefo aukščių duomenų šaltiniai. Aprašomas SRTM šaltinyje naudojamas ArcGrid duomenų formatas. Parenkamas tyrimui geriausiai tinkantis duomenų šaltinis.

Antrajame skyriuje *INTERPOLIAVIMO METODAI* apžvelgiami 4 reljefo interpoliavimo metodai: bitiesinis, bikubinis, atvirkščiai proporcingo atstumo ir natūralių kaimynų. Aprašomi pagrindiniai skaičiavimo pricipai, matematinės formulės, naudojami parametrai. Apibūdinami metodais interpoliuoti paviršiai.

Trečiajame skyriuje *RELJEFO ANALIZEI SKIRTOS PROGRAMINĖS ĮRANGOS PROJEKTAS* pateikiamas SRTM duomenų peržiūros ArcGrid Viewer programos ir metodų analizei skirtos GeoSG programos projektas.

Ketvirtajame skyriuje *INTERPOLIUOTŲ PAVIRŠIŲ LYGINIMAS SU TIKSLESNIAIS PAVIRŠIAIS* aprašomas tyrimo metodas, tyrimui reikalingi skaičiavimai. Atvirkščiai proporcingo atstumo metodams parenkami parametrai, duodantys tiksliausius rezultatus. Palyginami realizuotais metodais interpoliuoti reljefai. Iš tyrimo rezultatų nustatomas geriausiai ir blogiausiai interpoliuojantys metodai.

Penktajame, šeštajame ir septintajame skyriuose pateikiamos darbo išvados, naudota literatūra ir priedai. Prieduose pateikti GeoSG ir ArcGrid Viewer programų vartotojo vadovai, programų ekranvaizdžiai ir CD su sukurtomis programomis ir reljefo duomenimis.

## <span id="page-11-0"></span>**1 RELJEFO DUOMENŲ ŠALTINIAI**

Viešai prieinamų viso Žemės paviršiaus aukščio duomenų šaltinių nėra daug. Dauguma jų yra arba seni, arba turintys nemažai artefaktų. Geografinės informacinės sistemos bei žemėlapių tarnybos naudoja naujesnius ir daug tikslesnius duomenis. Jų turimi duomenys dažniausiai apsiriboja nacionaline teritorija. Šiame skyriuje aptariami trys pagrindiniai, viešai prieinami viso Žemės paviršiaus aukščių duomenų šaltiniai: GTOP30, ASTER GDEM ir SRTM.

#### <span id="page-11-1"></span>**1.1 GTOPO30 aukščių duomenys**

JAV Geologinių tyrimų tarnybos (USGS) sukurtas globalus Žemės paviršiaus skaitmeninis modelis - GTOPO30 [\[1\]](#page-42-1). Duomenų žingsnis yra 30 arksekundžių (apie 1 km ties pusiauju). Duomenys buvo gauti iš įvairių rastrinių ir vektorinių topografinės informacijos šaltinių. Prie projekto prisidėjo Nacionalinė aeronautikos ir kosmoso administracija (NASA), Jungtinių Tautų aplinkos programa / globalių išteklių duomenų bazė (UNEP/GRID), JAV Tarptautinės plėtros agentūra (USAID), Meksikos Nacionalinis statistikos, geografijos ir informatikos institutas (INEGI), Japonijos Geografinių tyrimų institutas (GSI), Naujosios Zelandijos MANAAKI WHENUA Krašto priežiūros tyrimų institutas, Antarktidos mokslinių tyrimų mokslinis komitetas (SCAR). Duomenys buvo renkami daugiau nei 3 metus ir pilnai surinkti 1996 metų pabaigoje.

Dėl patogesnio duomenų parsisiuntimo visi duomenys sudalinti į 33 blokus (1.1 [pav.](#page-11-2)). Duomenys pateikiami USGS DEM formatu.

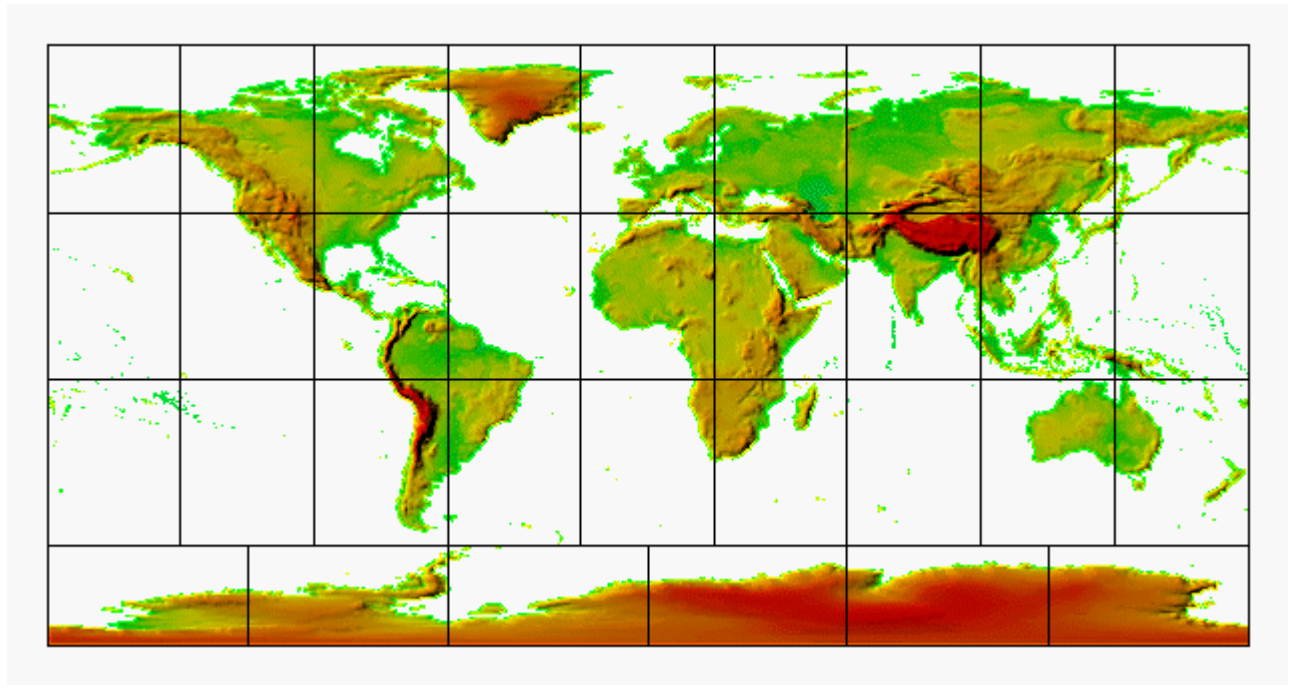

<span id="page-11-2"></span>**1.1 pav.** GTOP30 skaitmeninis Žemės paviršiaus modelis

## <span id="page-12-0"></span>**1.2 ASTER GDEM aukščių duomenys**

Japonijos ekonomikos, ūkio ir prekybos ministerija ir Nacionalinė aeronautikos ir kosmoso administracija 2009 metais išleido globalų Žemės paviršiaus skaitmeninį modelį (GDEM) (1.2 [pav.](#page-12-2)). Šie duomenys padengia Žemės paviršių nuo 83° Pietų platumos iki 83° Šiaurės platumos ir apima 99% Žemės paviršiaus ploto. Duomenų žingsnis yra 15 metrų. Nepaisant didesnės duomenų raiškos jie turi nemažai artefaktų ir iškraipymų [\[2\]](#page-42-2).

2011 metais buvo išleista antroji patobulinta versija: padidinta apimtis ir sumažintas artefaktų kiekis, naudojant algoritmus padidinta rezoliucija bei tikslumas. Antrosios versijos duomenys pateikiami GeoTIFF formatu. Tiek pirmoji tiek antroji versija pateikiama 1° x 1° blokais. Nors antroji versija yra pataisyta ir patobulinta, šių duomenų naudotojai randa nemažai anomalijų ir artefaktų, kurie apsunkina veiksmingą duomenų panaudojimą.

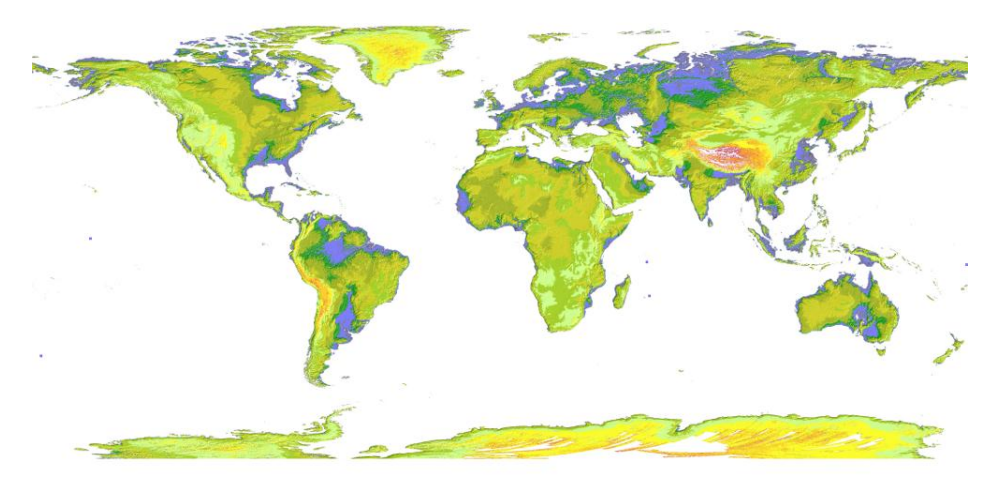

**1.2 pav.** GDEM V1 skaitmeninis Žemės paviršiaus modelis

### <span id="page-12-2"></span><span id="page-12-1"></span>**1.3 SRTM aukščių duomenys**

2000-ųjų vasarį per 11 dienų trukusią SRTM misiją erdvėlaivis Space Shuttle Endeavor išgavo 3 arksekundžių (90 metrų ties pusiauju) žingsnio Žemės paviršiaus aukščio duomenis. Radaro sistemą sudarė vienas siųstuvas ir imtuvas, įtaisytas krovinių skyriuje, ir papildomas imtuvas, pritaisytas ant stiebo, nutolusio 60 metrų atstumu nuo erdvėlaivio. Tokia konfigūracija sudaro interferometrinį radarą, leidžiantį nustatyti priimtos bangos fazių skirtumą (1.3 [pav.](#page-12-3)). Šie duomenys padengia Žemės paviršių nuo 60° Pietų platumos iki 56° Šiaurės platumos ir apima 80% Žemės paviršiaus ploto (1.4 [pav.](#page-13-2)) [\[3\]](#page-42-3). Duomenys yra pateikiami 1 km, 500 m, 250 m, 90 m ir 30 m (30 m tik JAV teritorijai) žingsniais. Duomenys pateikiami ArcGrid, HGT ir GeoTIFF formatais. Priėjimas prie duomenų yra nemokamas ir juos galima laisvai atsisiųsti iš FTP serverio [\[4\]](#page-42-4).

<span id="page-12-3"></span>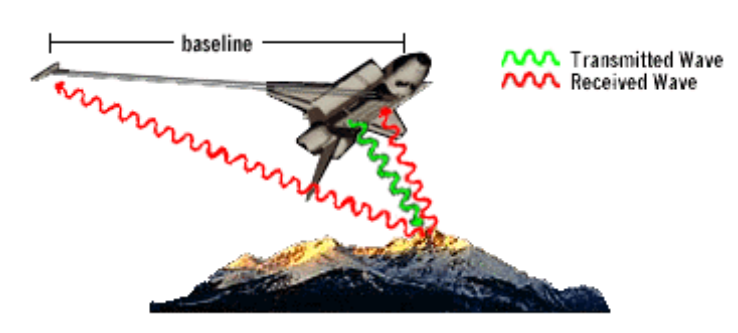

**1.3 pav.** SRTM radaro sistema

SRTM 90 m rezoliucijos ArcGrid formatu suarchyvuoti duomenys užima 14 GB, o išskleidus užima apie 170 GB. Pilną duomenų tinklelį sudaro 432 000 stulpelių ir 144 000 eilučių, taigi viso yra virš 62 milijardų taškų. Vandens teritorijos aukščių duomenys nėra saugomi, ir tos teritorijos praleidžiamos, taigi realiai yra virš 31 milijardo taškų. Kiekvieno taško aukščio reikšmei išsaugoti pakanka 2 baitų, taigi išsaugojus dvejetainiu formatu nesuarchyvuoti duomenys užimtų 58,6 GB.

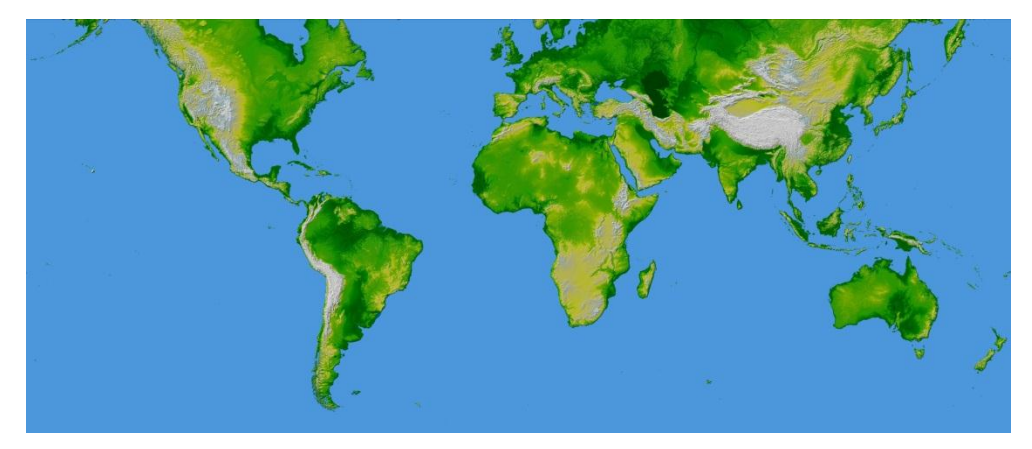

**1.4 pav.** SRTM duomenų aprėptis

#### <span id="page-13-2"></span><span id="page-13-0"></span>**1.4 ArcGrid duomenų formatas**

ArcGrid yra tekstinis duomenų formatas [\[5\]](#page-42-5). Dar kitaip jis gali būti vadinamas ASCII Grid arba Arc ASCII formatu. Failų pavadinimai gali būti su \*.asc arba \*.grd plėtiniais.

Failo struktūra atrodo taip:

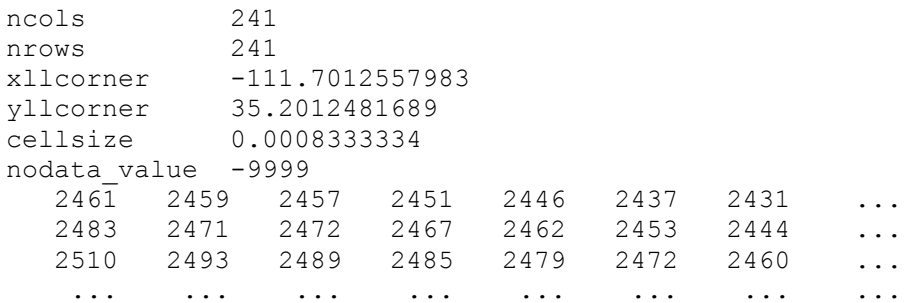

čia ncols reiškia tinklelio stulpelių skaičių; nrows reiškia tinklelio eilučių skaičių, xllcorner vakarinės briaunos realią poziciją; yllcorner pietinės briaunos realią poziciją; cellsize reišia raišką arba langelių žingsnį; nodata value reiškia nenustatyto ar nežinomo aukščio reikšmės žymėjimą tinklelyje (paprastai naudojamas vandens teritorijoms); kitose eilutėse surašomos aukščio reikšmės metrais (sveikaisiais skaičiais) tokia tvarka kokia jos yra surašytos t.y. iš kairės į dešinę atitinkina kryptį iš vakarų į rytus, ir iš viršaus į apačia atitinka kryptį iš šiaurės į pietus. Pietinis kraštas, vakarinis kraštas ir žingsnis gali būti nurodomas kilometrais, metrais, geografinėmis koordinatėmis (laipsniais) ar kirtais vienetais, priklausomai nuo konkretaus taikymo. SRTM šiuos parametrus nurodo geografinėmis koordinatėmis.

### <span id="page-13-1"></span>**1.5 Duomenų šaltinio pasirinkimas**

Išnagrinėti trys viešai prieinami globalūs Žemės reljefo duomenų šaltiniai: GTOPO30, ASTER GDEM ir SRTM. GTOPO30 duomenys pilnai surinkti tik 1996 metais ir yra seniausi lyginant su kitais šaltiniais. ASTER GDEM duomenys yra naujausi ir turi mažiausią žingsnį, tik 15 metrų. Tačiau jų pateikiami duomenys nėra tikslūs, turi nemažai artefaktų, bei pilnai nepašalintų vandens telkinių teritorijų. Tiriamajam darbui geriausiai tinka SRTM duomenų šaltinis. Duomenys yra gerai paruošti, neturi artefaktų, yra pateikiami įvairiomis rezoliucijomis ir įvairiais formatais.

#### <span id="page-14-0"></span>**2 INTERPOLIAVIMO METODAI**

Žemės paviršiaus skaitmeninio modelio duomenų daugeliui taikymų nepakanka. Norint detaliau atvaizduoti paviršių taikomi įvairūs detalizavimo metodai. Šiame skyriuje nagrinėjami šie deterministiniai paviršiaus interpoliavimo metodai:

- bitiesinis interpoliavimas
- bikubinis interpoliavimas
- atvirkščiai proporcingo atstumo
- natūralių kaimynų

Visi šie metodai tinka interpoliuoti tvarkingai tinklelyje pateiktiems duomenims, todėl puikiai tinka SRTM duomenims interpoliuoti. Atvirkščiai proporcingo atstumo interpoliavimas ir natūralių kaimynų metodas tinka ir išbarstytiems duomenis interpoliuoti. Atvirkščiai proporcingo atstumo interpoliavimui gali būti nustatomi papildomi parametrai, leidžiantys koreguoti paviršiaus glotnumą ar kitų taškų daromą įtaką interpoliuojamam taškui.

Interpoliuojant paviršių nustatomas sudalinimo parametras, nusakantis į kiek dalių yra sudalinamas langelis per vieną ašį. Pvz. pradinis paviršius turi 12x12 taškų ir interpoliuojamas sudalinant į 10 dalių. Tuomet interpoliuotas paviršius turės 110x110 langelių arba 111x111 taškų. Interpoliavimo metodų aprašymuose pateikiami interpoliuoto paviršiaus pavyzdžiai, kuriems naudojamas tas pats paviršius (2.1 [pav.](#page-14-1)).

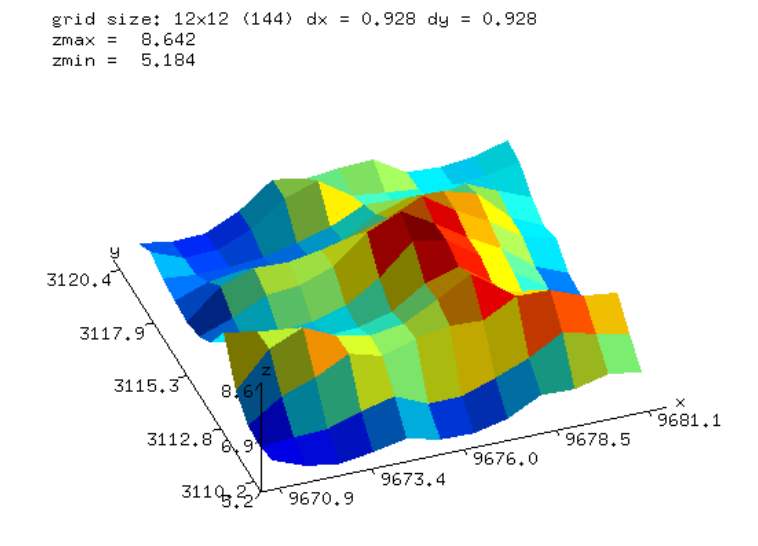

<span id="page-14-1"></span>**2.1 pav.** Everestas. Pradinis neinterpoliuotas paviršius

#### <span id="page-15-0"></span>**2.1 Bitiesinis interpoliavimas**

Tai tiesinio interpoliavimo atvejis, kai interpoliuojama trimatėje erdvėje. Interpoliavimas vyksta tiesiškai interpoliuojant reikšmes vienoje ašyje, ir gautas reikšmes tiesiškai interpoliuojant kitoje ašyje. Šis metodas taikomas kai duomenys pateikiami dvimačiame tinklelyje. Pirmiausia interpoliuojama x ašimi, ir gaunamos  $z_1$  ir  $z_2$  reikšmės, kurios papildomai interpoliuojamos y ašimi:

$$
z_1 = z_{11} + \frac{x - x_1}{x_2 - x_1} (z_{21} - z_{11}),
$$
  
\n
$$
z_2 = z_{21} + \frac{x - x_1}{x_2 - x_1} (z_{22} - z_{12}),
$$
  
\n
$$
z = z_1 + \frac{y - y_1}{y_2 - y_1} (z_2 - z_1);
$$
  
\n(1)

čia *z*11, *z*12, *z*21, *z*<sup>22</sup> – aukščių reikšmės atitinkamuose langelio kampuose, *x*1, *x*2, *y*<sup>1</sup> ir *y*<sup>2</sup> – langelio koordinatės, į kurias patenka ieškomas taškas *p*, *x* ir *y* – *p* taško koordinatės (2.2 [pav.](#page-15-1)). Supaprastintas formulės variantas:

$$
z = \frac{1}{(x_2 - x_1)(y_2 - y_1)} \begin{pmatrix} z_{11}(x_2 - x)(y_2 - y) + z_{12}(x_2 - x_1)(y_2 - y_1) + z_{13}(x_2 - x)(y - y_1) + z_{22}(x - x_1)(y - y_1) \end{pmatrix}.
$$
 (2)

Šis metodas yra paprasčiausias, ir greičiausias. Juo interpoliuotas paviršius ties briaunomis ir viršūnėmis praranda glotnumą (2.3 [pav.](#page-15-2)), todėl reljefo vaizdavimui paprastai nėra taikomas. Šis metodas dažniausiai taikomas paveikslėlių interpoliavime keičiant paveikslėlio dydžio parametrus.

<span id="page-15-2"></span><span id="page-15-1"></span>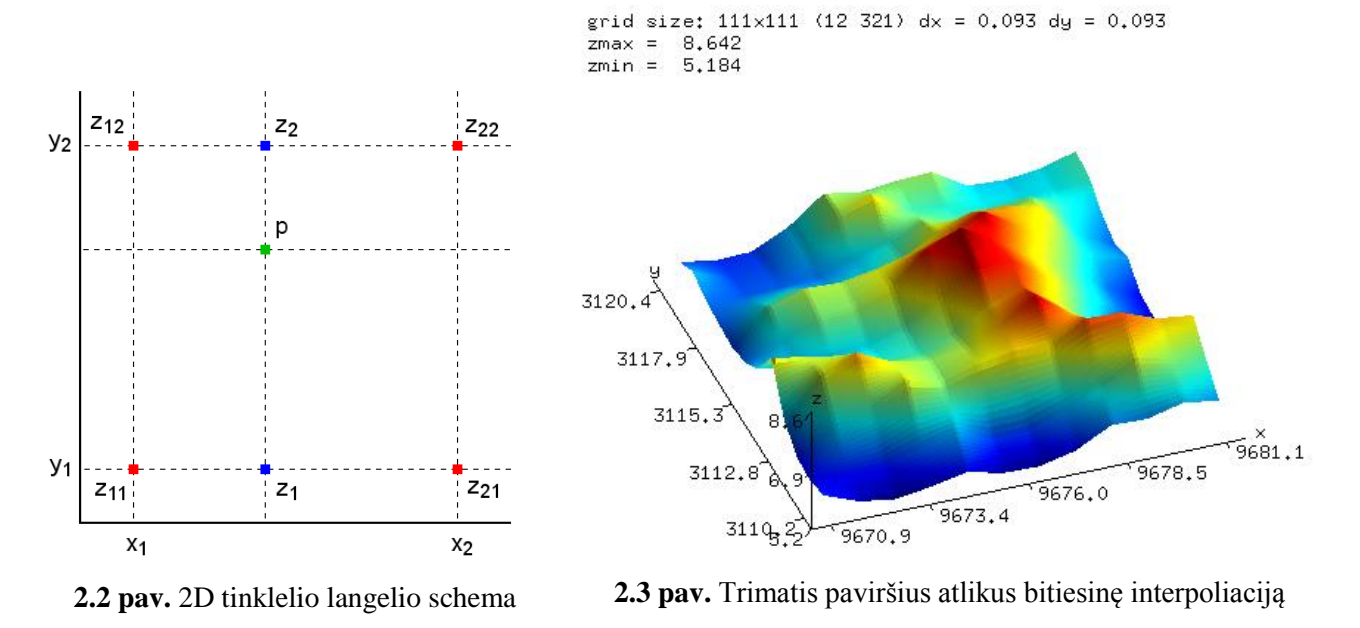

#### <span id="page-16-0"></span>**2.2 Bikubinis interpoliavimas**

Kaip ir bitiesinio interpoliavimo atveju šiuo metodu interpoliavimas vyksta reikšmes interpoliuojant vienoje ašyje, ir gautas reikšmes interpoliuojant kitoje ašyje. Ašyje reikšmės interpoliuojamos naudojant kubinį interpoliavimą (3-čio laipsnio polinomą).

Pirmiausia sudaromas 4x4 gretimų taškų tinklelis, sudarytas iš 3x3 langelių (2.4 [pav.](#page-16-1)). Į centrinį langeli patenka ieškomas taškas *p*. Tiesės kubinė interpoliacija:

$$
f(y_0, y_1, y_2, y_3, x) = y_1 + 0.5x(y_2 - y_0 + x(2y_0 - 5y_1 + 4y_2 - y_3 + x(3(y_1 - y_2) + y_3 - y_0))).
$$
 (3)

Kiekviena eilutė (pagal x ašį) interpoliuojama taikant kubinės interpoliacijos formulę (3) ir taip surandamos 4 tarpinės aukščių reikšmės, kurios vėl interpoliuojamos pagal y ašį:

$$
z = g(x, y) = f \begin{pmatrix} f(z_{00}, z_{01}, z_{02}, z_{03}, x), \\ f(z_{10}, z_{11}, z_{12}, z_{13}, x), \\ f(z_{20}, z_{21}, z_{22}, z_{23}, x), \\ f(z_{30}, z_{31}, z_{32}, z_{33}, x), \\ y \end{pmatrix};
$$
\n(4)

čia *x* ir *y* – ieškomo *p* taško santykinės koordinatės [0;1] rėžiuose (tarp *x*<sup>0</sup> ir *x*<sup>1</sup> arba *y*<sup>0</sup> ir *y*<sup>1</sup> taškų), *z*<sup>00</sup> .. *z*<sup>33</sup> – atitinkamos tinklelio aukščių reikšmės. Interpoliacija gali būti atliekama nebūtinai iš pradžių x ašyje, ir tada y ašyje, bet ir atvirkščiai, pirma y ašyje ir tada x ašyje.

Taškas *p* privalo būti 4x4 tinklelio centriniame langelyje. Kai interpoliacija atliekama kraštiniuose langeliuose, 4x4 tinkleliui sudaryti trūksta duomenų. Tokiu atveju trūkstamos eilutės ar stulpelio reikšmės nukopijuojamos iš gretimos eilutės ar stulpelio. Kai reikia sudaryti kairįjį stulpelį:  $z_{0y} = z_{1y}$  arba kai reikia sudaryti dešinįjį stulpeli:  $z_{3y} = z_{2y}$ . Galimas ir kitas variantas apskaičiuojant pratęstas spėjamas reikšmes:  $z_{0y} = 2z_{1y} - z_{2y}$  kairiajam stulpeliui ir  $z_{3y} = 2z_{2y} - z_{2y}$  $z_{1v}$  dešiniajam stulpeliui. Atitinkamai sudaroma trūkstama viršutinė ar apatinė eilutė.

Šiuo metodu interpoliuotas paviršius yra visiškai glotnus (2.5 [pav.](#page-16-2)). Metodas taip pat taikomas paveikslėlių interpoliavime keičiant dydžio parametrus. Interpoliacija vyksta greitai, nes *z* reikšmės skaičiavimui naudojama tik 16 pradinių (gretimų) ir taikomos nesudėtingos formulės.

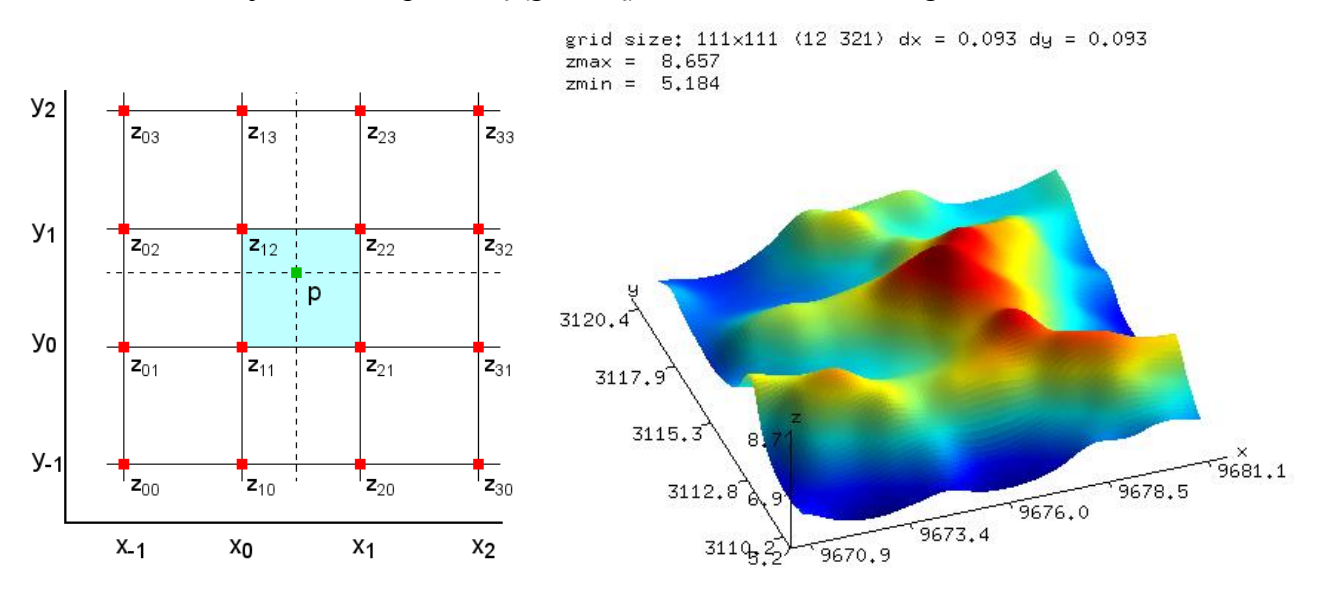

<span id="page-16-1"></span>**2.4 pav.** Bikubinio interpoliavimo zona (4x4

<span id="page-16-2"></span>taškų tinklelis) **2.5 pav.** Trimatis paviršius atlikus bikubinę interpoliaciją

#### <span id="page-17-0"></span>**2.3 Atvirkščiai proporcingo atstumo metodas**

Tai vienas iš paprasčiausių ir dažniausiai naudojamų paviršiaus interpoliavimo metodų [\[6\]](#page-42-6). Šiuo metodu interpoliuojamo taško reikšmė priklauso nuo atstumo iki pradinių taškų. Didžiausią įtaką turi artimesni taškai, mažiausią – tolimesni. Literatūroje gali būti randamos įvairios šio metodo modifikacijos. Metodas gali būti pavadintas svoriniu interpoliavimu arba gali būti naudojamas IDW trumpinys (angl. Inverse Distance Weighted).

IDW interpoliuojamo taško *z* reikšmė apskaičiuojama taip [\[7\]](#page-42-7):

$$
z = \sum_{i=1}^{n} z_i w_i,
$$
  
\n
$$
w_i = \frac{h_i}{\sum_{j=1}^{n} h_j},
$$
  
\n
$$
h_i = \sqrt{(x - x_i)^2 - (y - y_i)^2 + s^2};
$$
\n(5)

čia z<sub>i</sub> yra žinomo *i*-tojo taško aukštis,  $w_i - i$ -tojo taško svorinis koeficientas,  $d_i$  – atstumas tarp detalizuojamo ir *i*-tojo taško, s - glotnumo koeficientas. Gaunamas interpoliuotas paviršius tik kai koeficientas  $s = 0$  (2.6 [pav.](#page-17-1) a)), kitais atvejais paviršius yra aproksimuojamas t.y. nepereina per pradinius taškus (2.6 [pav.](#page-17-1) a) ir b)). Šiuo metodu gautas paviršius yra "suplotas", t.y. praranda aukščio reikšmių diapazoną, tad papildomai reikia atlikti aukščio reikšmių atstatymą:

$$
z = s_{min} + (z - z_{min}) \frac{z_{max} - z_{min}}{s_{max} - s_{min}};
$$
\n
$$
(6)
$$

čia *z* – koreguojama aukščio reikšmė, *zmin* ir *zmax* – gauto paviršiaus aukščio diapazonas, *smin* ir *smax* – pradinio paviršiaus aukščio diapazonas.

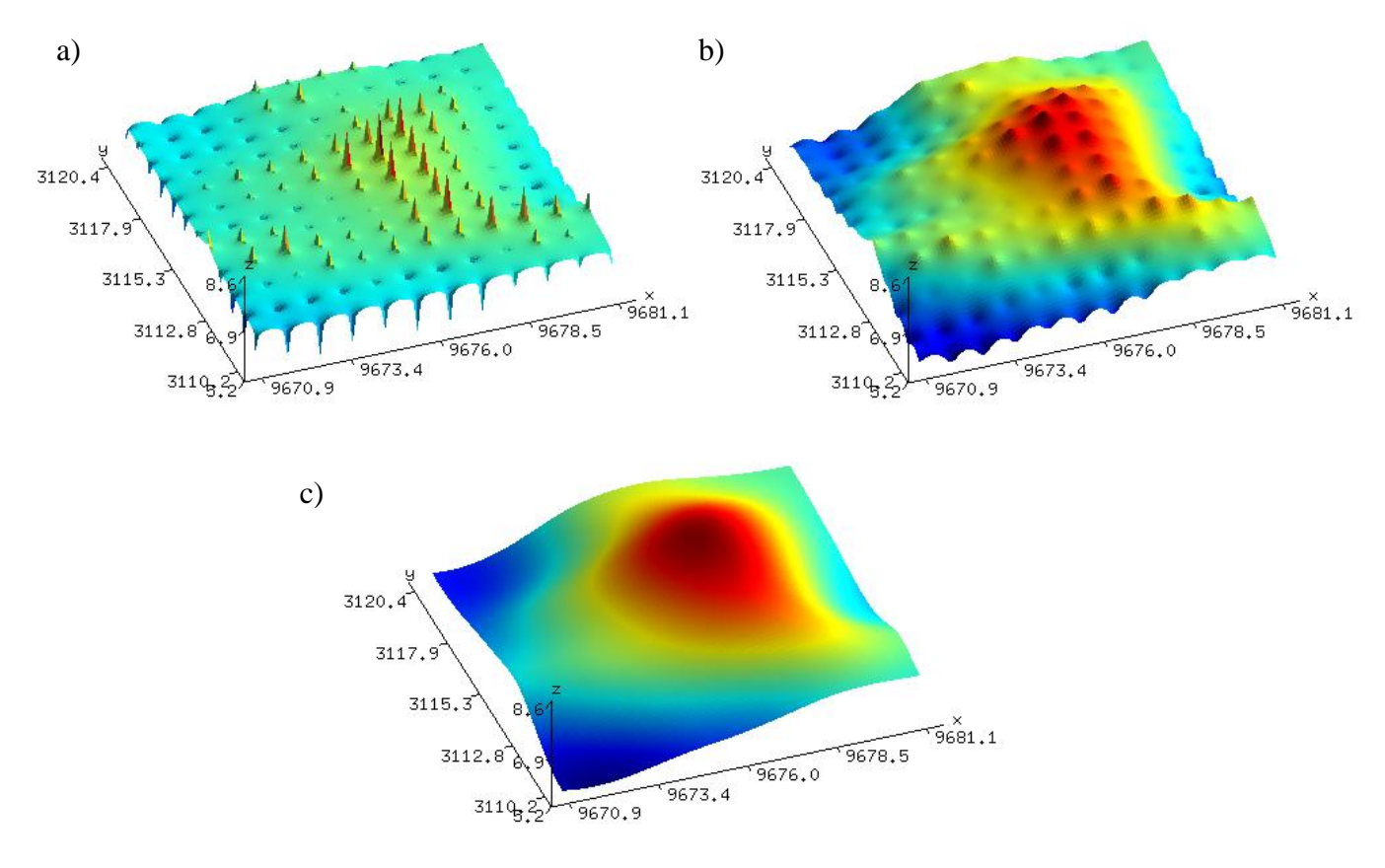

<span id="page-17-1"></span>**2.6 pav.** Trimačiai paviršiai atlikus IDW interpoliavimą su skirtingais glotnumo koeficientais: a)  $s = 0$ , b)  $s = 0.2$ , c)  $s = 1$ 

Kita šio metodo modifikacija – IDW Shepard metodas [\[8\]](#page-42-8), kuris naudoja slopinimo koeficientą *p*. Apskaičiavimo formulė:

$$
z = \sum_{i=1}^{n} z_i w_i,
$$
  
\n
$$
w_i = \frac{a_i^{-p}}{\sum_{j=1}^{n} a_i^{-p}};
$$
\n(6)

čia z<sub>i</sub> yra žinomo *i*-tojo taško aukštis,  $w_i - i$ -tojo taško svorinis koeficientas,  $d_i$  – atstumas tarp detalizuojamo ir *i*-tojo taško, *p* – slopinimo koeficientas. Atstumas tarp ieškomo ir pradinio taško *d<sup>i</sup>* apskaičiuojamas taip:

$$
d_i = \sqrt{(x - x_i)^2 - (y - y_i)^2},\tag{7}
$$

čia *x*, *y* – ieškomo taško koordinatės, *x<sup>i</sup>* , *y<sup>i</sup>* – *i*-tojo žinomo taško koordinatės.

Slopinimo koeficientas *p* nustato kokią įtaką turi daryti tolimesni taškai. Kuo šis koeficientas didesnis tuo labiau silpnėja tolimesnių taškų, ir stiprėja artimesnių daroma įtaka (2.7 [pav.](#page-18-0) c)). Kuo šis koeficientas mažesnis, tuo tolimesnių taškų įtaka didesnė, todėl pasireiškia "bendro aukščio" efektas (2.7 [pav.](#page-18-0) a)). Jeigu interpoliuojamas paviršius turi didelį aukščio reikšmių skirtumą (statūs šlaitai, gilios įdubos ir pan.) šis efektas labai iškraipo paviršių.

Yra dar vienas IDW interpoliavimo metodo variantas, neturintis jokių glotnumo ar slopinimo koeficientų [\[9\]](#page-42-9):

$$
z = \sum_{i=1}^{n} \frac{z_i p_i}{\sum_{j=1}^{n} p_j};\tag{8}
$$

čia z<sub>i</sub> yra žinomo i-tojo taško aukštis,  $p_i = 1/d_i^2 - i$ -tojo taško svorinis koeficientas,  $d_i$  – atstumas tarp detalizuojamo ir *i*-tojo taško. Šiuo metodu gautas paviršius sutampa su Shepard metodu gautu paviršiumi kai  $p = 2$  (2.7 [pav.](#page-18-0) b)).

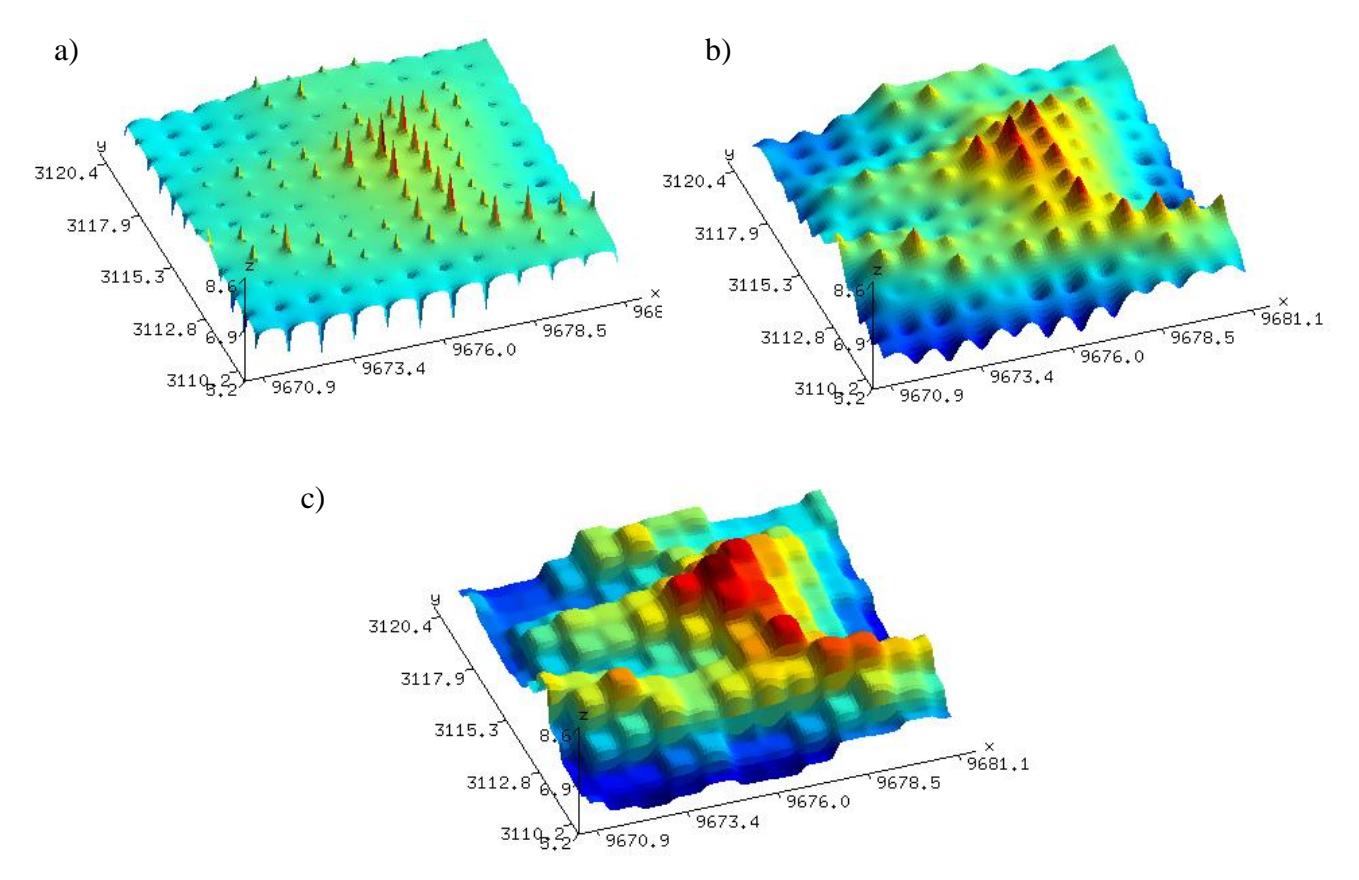

<span id="page-18-0"></span>**2.7 pav.** Trimačiai paviršiai atlikus IDW Shepard interpoliavimą su skirtingais slopinimo koeficientais:

a)  $p = 1$ , b)  $p = 2$ , c)  $p = 5$ 

#### <span id="page-19-0"></span>**2.4 Interpoliavimas naudojant aprėptį**

IDW metodais suformuotame paviršiuje atsiranda "bendro aukščio" efektas, o ties pradiniais taškais atsiranda iškilimai arba įdubos. Taip yra todėl, kad skaičiavimams naudojami visi pradiniai taškai. Šio efekto galima išvengti naudojant pradinių taškų aprėptį t.y. imti tik tuos pradinius taškus kurie patenka į nurodyto spindulio apskritimą, arba imti fiksuotą artimiausių pradinių taškų skaičių. Naudojant aprėptį IDW metodais suformuotose paviršiuose atsiranda nepageidaujamas efektas – ratilai (2.8 [pav.](#page-19-1) c) ir d)). Ratilų išvengiama naudojant PointInterp metodą [\[10\]](#page-42-10):

$$
z = \sum_{i=1}^{n} z_i w_i,
$$
  

$$
w_i = \frac{a_i^{-p} (r^2 - a_i^{-p})}{\sum_{j=1}^{n} a_j^{-p} (r^2 - a_j^{-p})};
$$
\n(9)

čia z<sub>i</sub> yra žinomo *i*-tojo taško aukštis,  $w_i - i$ -tojo taško svorinis koeficientas,  $d_i$  – atstumas tarp detalizuojamo ir *i*-tojo taško (7), *r* – aprėpties spindulys, *p* – slopinimo koeficientas. Kai aprėptis nedidelė ieškomą tašką įtakoja tik artimi taškai, todėl "bendro aukščio" efektas yra nepastebimas [\(2.8](#page-19-1) [pav.](#page-19-1) a)). Kai aprėptis didinama, taško reikšmei įtaką daro vis daugiau gretimų taškų, todėl šis efektas labiau pasireiškia (2.8 [pav.](#page-19-1) b)).

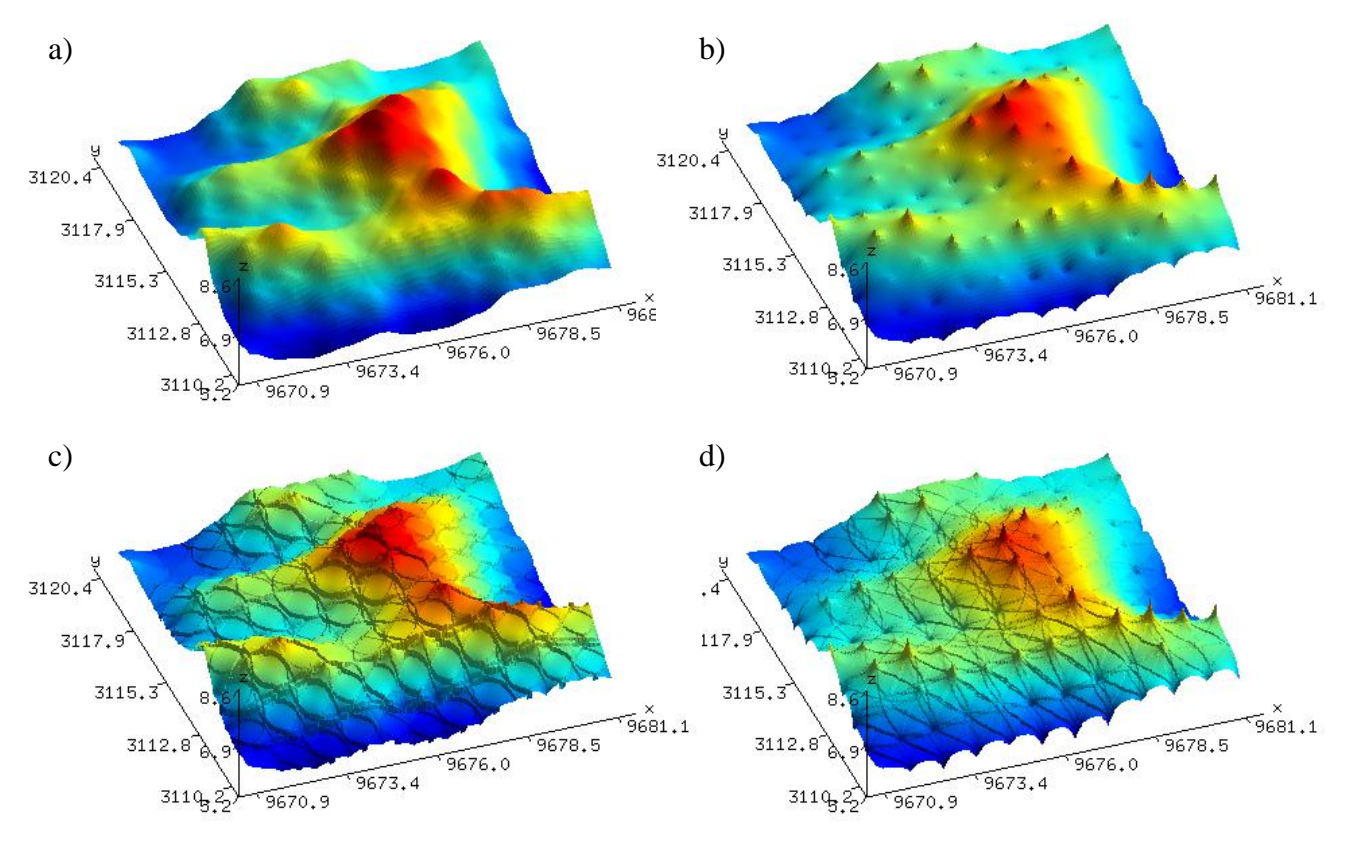

<span id="page-19-1"></span>**2.8 pav.** Trimačiai paviršiai atlikus IDW interpoliavima naudojant aprėptį kai slopimo koeficientas  $p = 1$ : a) PointInterp  $r = 1$ , a) PointInterp  $r = 2$ , c) IDW Shepard  $r = 1$ , a) IDW Shepard  $r = 2$ 

Naudojant IDW interpoliavimą be aprėpties algoritmo sudėtingumas yra  $O(n^2)$ . Naudojant aprėptį skaičiavimai atliekami daug greičiau, nes į skaičiavimus nebeįtraukiami visi pradiniai taškai. Tai ypač aktualu kai pradinių taškų imtis yra labai didelė.

#### <span id="page-20-0"></span>**2.5 Natūralių kaimynų metodas**

Interpoliuojant natūralių kaimynų (angl. Natural Neighbour) metodu yra sudaroma Voronoi diagrama [\[7\]](#page-42-7). Voronoi diagrama yra vadinamas *n* taškų, priklausančių plokštumai suskaidymas į *n* iškiliųjų daugiakampių taip, kad kiekvienas daugiakampis talpintų tik vieną tašką, ir atstumai tarp to taško ir daugiakampio viršūnių būtų mažiausi.

Iš pradinių taškų panaudojant Delaunė tiranguliaciją sudaromas trikampių tinklas [\[11\]](#page-42-11). Iš trikampių struktūros sudaroma Voronoi diagrama. Kiekvienas pradinis taškas (trikampio viršūnė) turi savo Voronoi ląstelę. Voronoi ląstelės viršūnes atitinka tų trikampių, kurie turi tą pačią viršūnę, apgaubiančiųjų apskritimų centrus (2.9 [pav.](#page-20-1) a)). Interpoliuojamam taškui sudaroma nauja ląstelė, kuri kertasi su kaimyninėmis (ankstesnėmis) ląstelėmis. Susumavus visų kaimyninių ląstelių sankirtos su naująją plotą, padaugintą iš kaimyninę ląstelę atitinkančio taško aukščio reikšmės, o sumą padalinus iš naujos ląstelės ploto gaunama nauja aukščio reikšmė. Pvz. naujo D taško aukščio reikšmė (2.9 [pav.](#page-20-1) b)) yra lygi susumavus mėlyno ploto sandaugą su A taško aukščio reikšme, geltono – su B taško aukščio reikšme ir žalio – su C taško aukščio reikšme, ir visą sumą padalinus iš bendro naujos ląstelės ploto. Šiuo metodu interpoliuotas paviršius yra glotnus [\(2.10](#page-20-2) pav.). Ties interpoliavimo taškais matosi nežymūs įdubimai ar iškylimai.

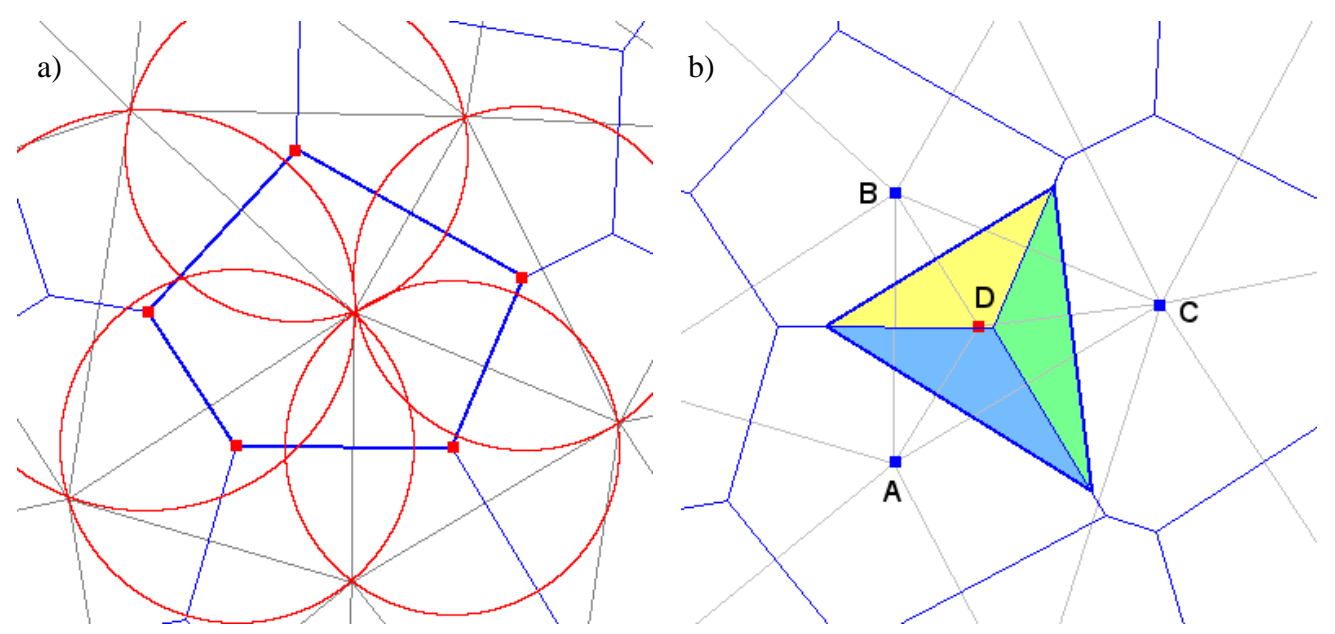

<span id="page-20-1"></span>**2.9 pav.** Voronoi diagrama: a) ląstelių sudarymo principas naudojant apgaubiančius apskritimus, b) ląstelės sankirta su kaimyninėmis ląstelėmis

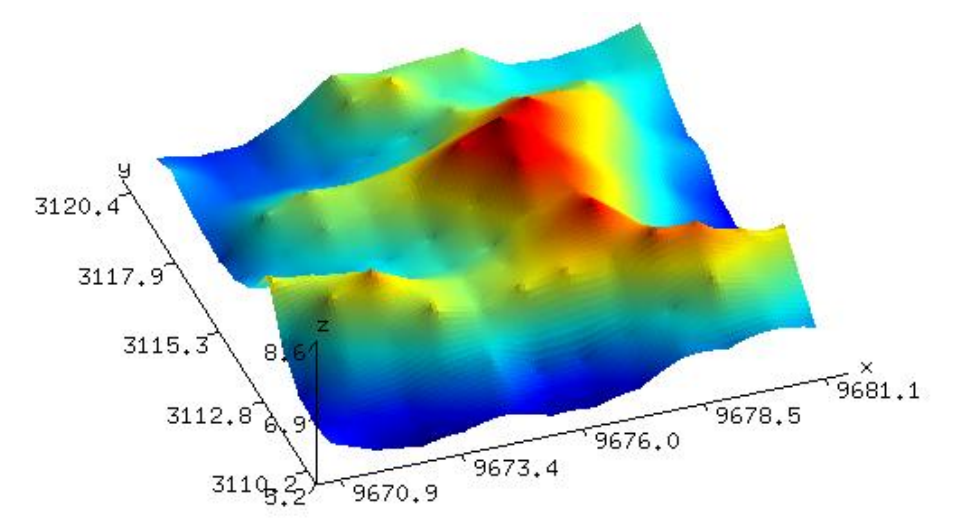

<span id="page-20-2"></span>**2.10 pav.** Trimatis paviršius atlikus natūralių kaimynų interpoliaciją

## <span id="page-21-0"></span>**2.6 Interpoliavimo metodų apibendrinimas**

Pagal paviršiaus aukščių duomenų pateikimą interpoliavimo metodai skirstomi į galinčius interpoliuoti tik tvarkingus, tinkleliu išdėstytus taškus, ir galinčius interpoliuoti išbarstytus taškus. Tinkleliu išdėstytus taškus gali interpoliuoti visi metodai. Tačiau bitiesinis ir bikubinis metodai tinka tik tinkleliu išdėstytiems taškams interpoliuoti. Bitiesinis ir bikubinis interpoliavimo metodai taikomi daug plačiau, netik paviršiaus interpoliavimui. Atvirkščiai proporcingo atstumo (IDW) ir natūralių kaimynų metodai priklauso geodeterministinių metodų grupei.

IDW metodas turi kelias modifikacijas. Paprastas metodas naudoja glotnumo koeficientą. Šiuo metodu sugeneruotas paviršius nepereina per pradinius taškus ir pasižymi stipriu glotnumu per visus taškus. Metodas interpoliuoja paviršių tik tuo atveju kai glotnumo koeficientas lygus 0, tačiau toks paviršius pasižymi stipriu "bendro aukščio" efektu ir netinkamas taikymui. IDW metodu sugeneruotas paviršius praranda aukščio reikšmių diapazoną – susiploja, todėl papildomai reikalinga aukščių korekcija.

IDW Shepard modifikacija nenaudoja glotnumo koeficiento, tačiau naudoja slopinimo koeficientą, kuris nustato kokią įtaką turi daryti nutolę taškai. Kuo šis koeficientas didesnis tuo labiau silpnėja tolimesnių taškų, ir stiprėja artimesnių taškų daroma įtaka. Šiuo metodu sugeneruotas paviršius taip pat pasižymi "bendro aukščio" efektu.

Kad būtų galima išvengi "bendro aukščio" efekto yra naudojama pradinių taškų aprėptis. Aprėptis – tai nurodyto spindulio apsikritimas, į kurį patekę taškai daro įtaką interpoliuojamam taškui, nepatekę – nedaro. Taikant aprėptį IDW Shepard metodui sugeneruotame paviršiuje atsiranda ratilai, kurių spindulys lygus aprėpties spinduliui. PointInterp modifikacija papildomai nuslopina arčiau aprėpties krašto esančius taškus ir ratilai nesusidaro.

Natūralių kaimynų metodas naudoja Delaunė tiranguliaciją ir Voronoi diagramas. Interpoliuojamo taško reikšmė nustatoma pagal tam taškui sudarytos naujos Voronoi ląstelės sankirtą su senosiomis ląstelėmis. Interpoliuotas paviršius yra glotnus, išskyrus pradinius taškus. Ties pradiniais taškais atsiranda nežymūs įdubimai ar iškilimai.

Bitiesinis ir IDW metodai aukščio reikšmei nustatyti naudoja nesudėtingas funkcijas, algoritmai yra paprasti. Bikubinis interpoliavimas naudoja kubinio interpoliavimo principą, o atliekant skaičiavimus reikia papildomai atsižvelgti į kraštines zonas, tad algoritmas yra šiek tiek sudėtingesnis. Natūralių kaimynų metodas naudoja Delaunė tiranguliaciją. Delaunė realizacijai reikia sudėtingos duomenų struktūros, galinčios išsaugoti informaciją apie bendras trikampiu viršūnes ir briaunas. Duomenų struktūra turi būti tinkama ne tik Voronoi diagramų sudarymui bet ir patogiam Voronoi ląstelių sankirtos ploto apskaičiavimui. Šio metodo algoritmo realizacija yra sudėtingiausia.

Bitiesinis, bikubinis ir natūralių kaimynų metodai skaičiavimus atlieka greitai, nes taškas interpoliuojamas tik pagal jam gretimus taškus. IDW metodai skaičiavimus atlieka žymiai ilgiau. Jeigu nenaudojama aprėptis, interpoliuojamo taško reikšmė nustatoma pagal visus pradinius taškus. Naudojant aprėptį skaičiavimų laikas šiek tiek sutrumpėja, nes sumažinamas įtaką darančių taškų skaičius.

## <span id="page-22-0"></span>**3 RELJEFO ANALIZEI SKIRTOS PROGRAMINĖS ĮRANGOS PROJEKTAS**

Šiame skyriuje trumpai aprašomas programinės įrangos, skirtos paviršių atvaizdavimui ir interpoliavimui, projektas. Išvardinami funkciniai ir nefunkciniai reikalavimai. Aprašoma kokias funkcijas programos turi atlikti. Trumpai apžvelgiama sistemos architektūra, esminiai komponentai.

### <span id="page-22-1"></span>**3.1 Funkciniai ir nefunkciniai reikalavimai**

#### **Funkciniai reikalavimai:**

- 1. Turi atvaizduoti ArcGrid formatu išsaugotus reljefus
- 2. Turi turėti galimybę atvaizduoti mažiau detalius reljefus praleidžiant dalį taškų
- 3. Reljefas turi būti atvaizduojamas realiu laiku, su kameros valdymo funkcija
- 4. Turi būti realizuoti šie interpoliavimo metodai:
	- Bitiesinis
	- Bikubinis
	- Atvirkščiai proporcingo atstumo:
		- IDW (su glotnumo koeficientu)
		- IDW Shepard modifikacija (naudojant ir nenaudojant aprėpties)
		- PointInterp modifikacija
	- Natūralių kaimynų
- 5. Turi būti realizuota skirtuminio paviršiaus sudarymo funkcija
- 6. Turi pateikti statistinę informaciją apie paviršių:
	- aukščiausia ir žemiausia reikšmės
	- aukščių reikšmių aritmetinis vidurkis
	- dispersija
	- standartinis nuokrypis

### **Nefunkciniai reikalavimai:**

- 1. PĮ turi veikti Windows 7 operacinėje sistemoje
- 2. PĮ turi naudoti atviro kodo bibliotekas
- 3. PĮ vienu metu turi atvaizduoti kelis reljefus (pradinis, interpoliuotas, detalesnis, skirtuminis)
- 4. Paviršiai turi būti atvaizduojami ne lėčiau kaip 24 kadrai per sekundę

## <span id="page-23-0"></span>**3.2 Sprendimo pasirinkimas**

SRTM reljefo paviršių duomenys yra suskaidyti į atskiras zonas. Vienos zonos failas talpina 36 milijonus taškų. Tokį paviršių atvaizduojant reikėtų virš 71 milijono trikampių. Tokiam dideliam kiekiui taškų atvaizdavimui reikia nemažai resursų. MATLAB paketo taikymas reljefo duomenų paviršiams atvaizduoti yra netinkamas, nes atvaizdavimas užtruktų pakankamai ilgai, o paviršiaus valdymas būtų lėtas. IDW interpoliavimo metodai atlieka didelius skaičiavimus, tad taikant MATLAB paketą skaičiavimai užtruktų ilgiau nei taikant atskirą specializuotą programą.

Programinės įrangos kūrimui pasirinkta C++ programavimo kalba, kuri leis žymiai greičiau atlikti skaičiavimus nei MATLAB paketas. Trimačių paviršių vaizdavimui naudojamos SDL ir OpenGL bibliotekos. Nuspręsta kurti dvi atskiras programėles. Pirmasis, ArcGrid Viewer skirtas SRTM reljefų peržiūrai. Antrasis, GeoSG skirtas reljefų interpoliavimui ir tyrimui atlikti.

ArcGrid Viewer atliekamos funkcijos:

- reljefų, išsaugotų Arc ASCII formatu tekstiniuose failuose nuskaitymas ir atvaizdavimas
- galimybė nuskaityti tik dalį duomenų nurodant konkrečias vakarinio, rytinio, šiaurinio ir pietinio kraštų koordinates
- galimybė nuskaityti tik dalį duomenų nuskaitant tik kas nurodyta skaičių taškų (sumažinti reljefo detalumą)
- nuskaitytą reljefą išsaugoti atskirame to paties formato faile
- interaktyvus reljefo peržiūrėjimas valdant kamerą

GeoSG atliekamos funkcijos:

- reljefo interpoliavimas pasirinktu metodu
- 4 paviršių vienu metu atvaizdavimas:
	- o pradinio
	- o interpoliuoto
	- o detaliojo
	- o skirtuminio
- kameros valdymas visiems vaizduojamiems paviršiams vienu metu
- ortogonalios kameros nustatymo galimybė
- paviršiaus statistinių duomenų pateikimas:
	- o aukščiausia ir žemiausia reikšmės
	- o aukščių reikšmių aritmetinis vidurkis
	- o dispersija
	- o standartinis nuokrypis
- orientacinių x y ir z ašių pateikimas
- spalvų juostos aukščio reikšmei nustatyti pateikimas

#### <span id="page-24-0"></span>**3.3 Programinės įrangos architektūra**

Abi programos yra panašios, abi turi nuskaityti to paties tipo failus, abi turi atvaizduoti reljefą trimatėje erdvėje. Tad nuspręsta programoms naudoti tą pačią architektūrą.

Programos naudoja SDL biblioteką langams sukurti ir pelės bei klaviatūros įvykiams gauti. Visas pagrindinis valdymas vyksta View klasėje (3.1 [pav.](#page-24-1)). Čia vykdomas įvykių apdorojimas ir langų vaizdavimas, iniciuojamas paviršių vaizdavimas. Kiekviename lange gali būti rodomas vis kitas reljefas. Kiekvienam langui naudojami tos pačios OpenGL projekcijos ir transformacijos matricos, todėl sukiojant vieną paviršių sukiojasi ir visi kiti. Core klasėje paleidžiamas pagrindinis programos ciklas. Šis ciklas paleidžiamas po visų atliktų skaičiavimų, kuomet visi reljefai paruošti vaizdavimui. Paviršiaus vaizdavimas realizuotas Surface klasėje. Kadangi paruošti paviršiai nekinta tai naudojami OpenGL vaizdavimo sąrašai. Taip sutaupoma laiko perduodant duomenis iš pagrindinio procesoriaus į grafinį procesorių. Prieš vaizduojant paviršių iš vaizdavimo sąrašo telieka tik nustatyti naują transformacijos matricą pasikeitus kameros pozicijai.

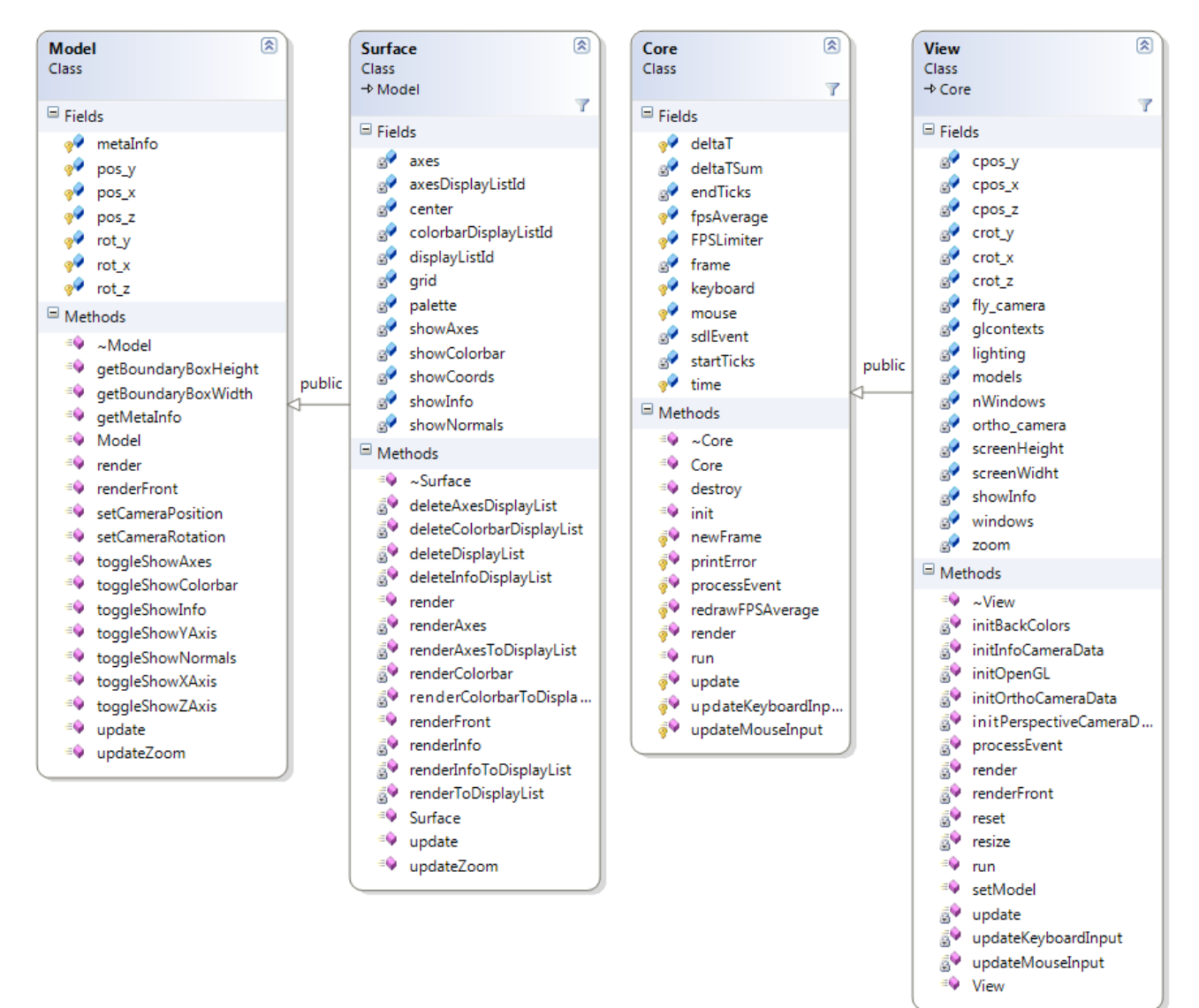

<span id="page-24-1"></span>**3.1 pav.** Valdymo ir modelių klasių diagrama

Interpoliavimo metodo realizacijos klasė paveldi MethodBase klasę, kurioje saugomi pagrindiniai bendri parametrai, tokie kaip pradinis ir interpoliuotas paviršiai, jų parametrai, sudalinimo žingsnis (3.2 [pav.](#page-25-0)). Kiekvieno metodo klasė realizuoja savus, konkrečiam interpoliavimui atlikti skirtus metodus. IDW klasė realizuoja visas atvirkščiai proporcingo atstumo interpoliavimo metodo modifikacijas. Modifikacijos naudoja tuos pačius tarpinius duomenis, skiriasi tik tarpinių duomenų apskaičiavimo formulė.

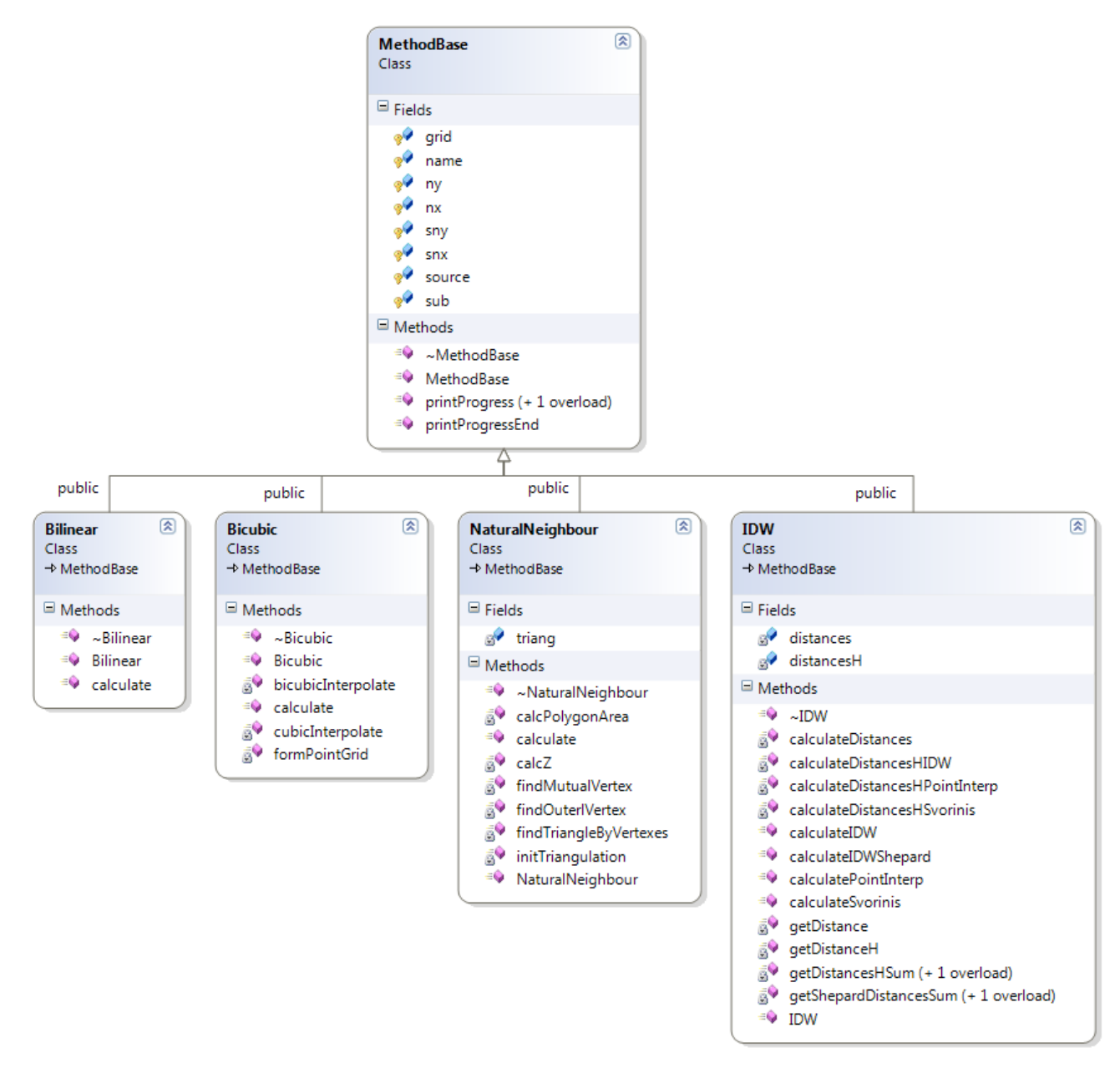

<span id="page-25-0"></span>**3.2 pav.** Interpoliavimo metodų realizacijos klasių diagrama

## <span id="page-26-0"></span>**4 INTERPOLIUOTŲ PAVIRŠIŲ LYGINIMAS SU TIKSLESNIAIS PAVIRŠIAIS**

Šiame skyriuje aprašomas interpoliavimo metodų tikslumo nustatymo tyrimas. Kiekvienas interpoliuotas paviršius lyginamas su tikslesniu tuo pačiu paviršiumi. Lyginant galima nustatyti su kokiais parametrais metodas duoda tiksliausius rezultatus. Lyginant kiekvieno metodo geriausius rezultatus su kitų metodų rezultatais galima nustatyti kuris metodas duoda tiksliausius rezultatus.

### <span id="page-26-1"></span>**4.1 Paviršių lyginimo metodas**

Reljefas būna įvairiausių formų: kalnai, įdubos, plokštumos, kalvotos teritorijos ir t.t. Tas pats metodas, taikomas skirtingiems paviršiams gali duoti skirtingus rezultatus. Vienas metodas gali duoti tikslesnius rezultatus vienokiems paviršimas, kitas – kitokiems. Todėl kiekvienu metodu interpoliavimas atliekamas su trimis skirtingais paviršiais [\(4.1](#page-26-2) lentelė): Kanarų sala La Palma [\(4.1](#page-26-3) [pav.](#page-26-3)), Sicilijos salos fragmentas (4.2 [pav.](#page-27-0)), Kauno miestas (4.3 [pav.](#page-27-1)).

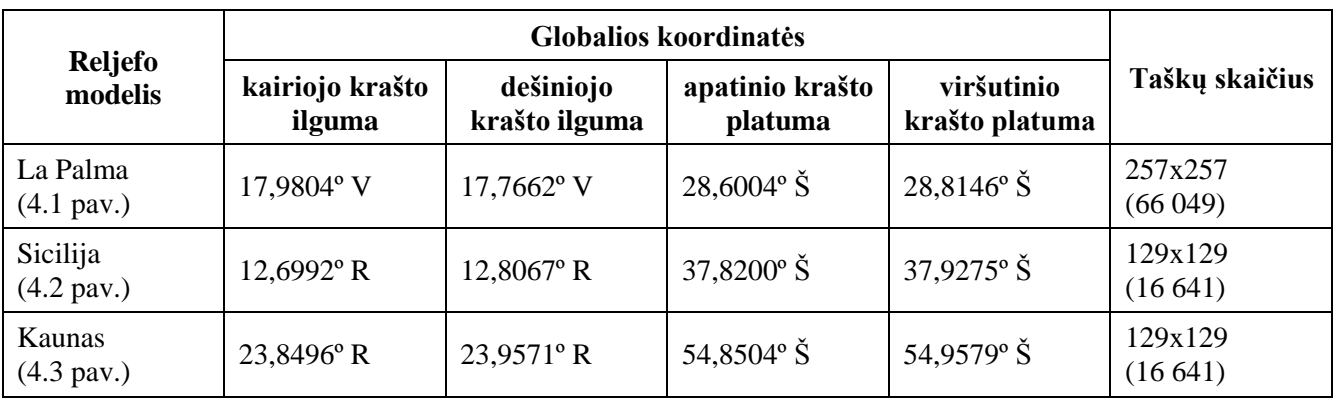

<span id="page-26-2"></span>**4.1 lentelė** Interpoliavimui naudojamų reljefų modeliai

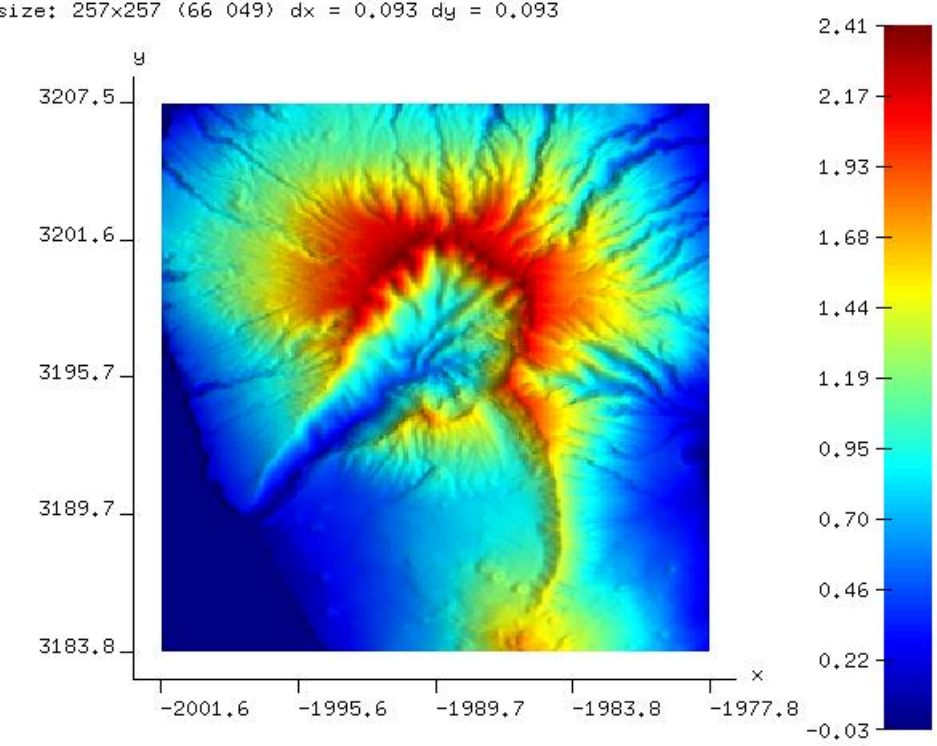

grid size:  $257 \times 257$  (66 049) dx = 0.093 dy = 0.093

<span id="page-26-3"></span>**4.1 pav.** La Palma

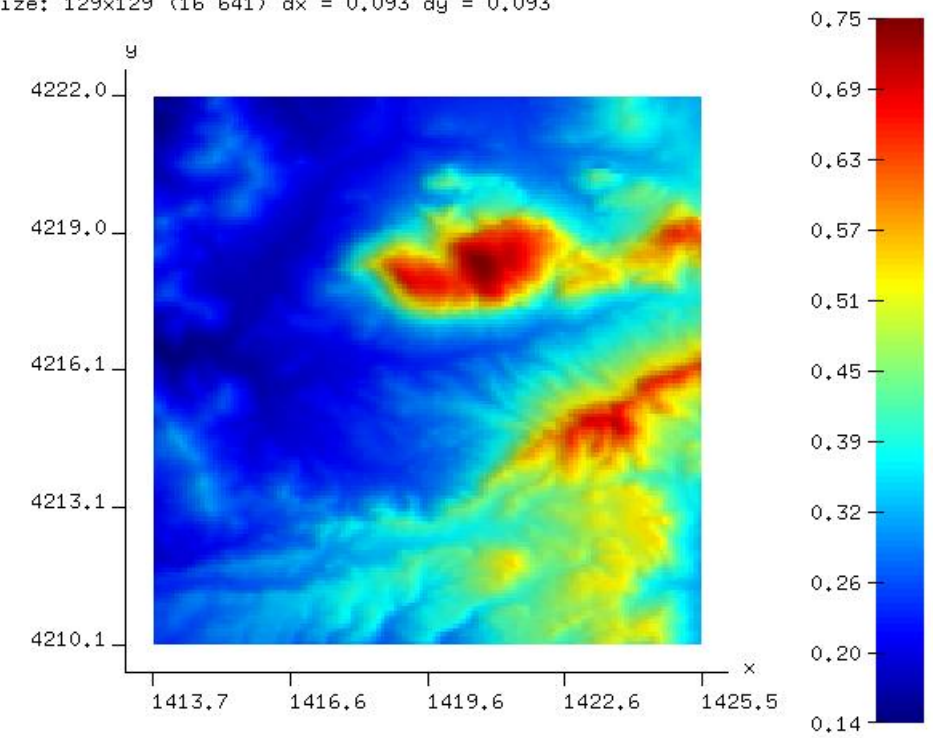

**4.2 pav.** Sicilija

<span id="page-27-0"></span>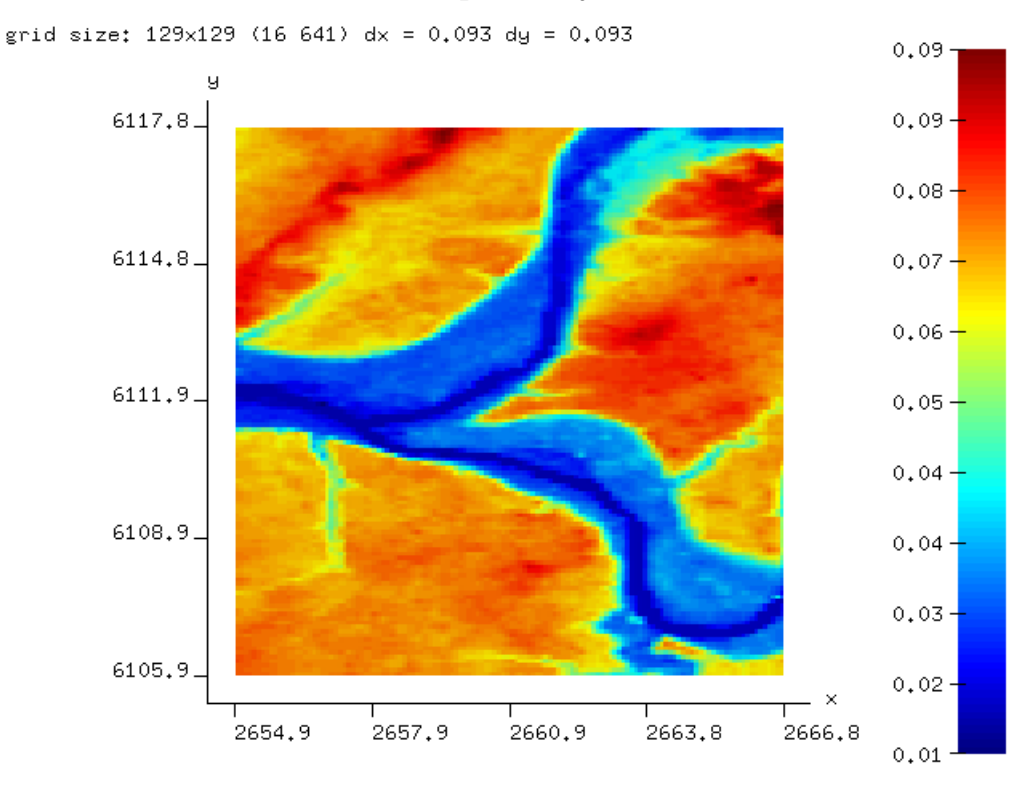

<span id="page-27-1"></span>**4.3 pav.** Kaunas

Paviršių paveikslėliuose orientacinėse ašyse yra nurodyti kilometrai, paversti iš globalių koordinačių. Nurodyti kilometrai neatspindi realaus atstumo nuo 0º ilgumos x ašyje ir 0º platumos y ašyje, nes konkreti taško koordinatė yra padauginta iš 111,3199 km (1º lanko ilgis prie ekvatoriaus). Tas yra reikalinga, nes atliekant skaičiavimus turi sutapti x, y ir z ašių vienetai. Visų ašių vienetai yra pateikiami kilometrais.

Tiriant kiekvienu metodu reikia atsižvelgti ir į skirtingą taškų kieki. Tam iš pradinio paviršiaus yra paruošiami trys suretinti paviršiai. Paviršiaus suretinimas arba sudalinimas atliekamas iš pradinio paviršiaus paimant tik dalį taškų. Pirmasis sudalinamas atliekamas imant kas 4 tašką ašyje, antrasis kas 8 tašką ir trečiasis kas 16 tašką (4.4 [pav.](#page-28-0)). Atitinkamai sudalinimas žymimas d4, d8 ir d16. Kiekvienas interpoliavimo metodas taikomas kiekvieno paviršiaus visiems trims sudalinimams. La Palma sudalinimas yra detalesnis (4.5 [pav.](#page-29-0)), nei Sicilijos (4.6 [pav.](#page-29-1)) ir Kauno (4.7 [pav.](#page-29-2)), nes pradinis paviršius turi daugiau taškų [\(4.1](#page-26-2) lentelė).

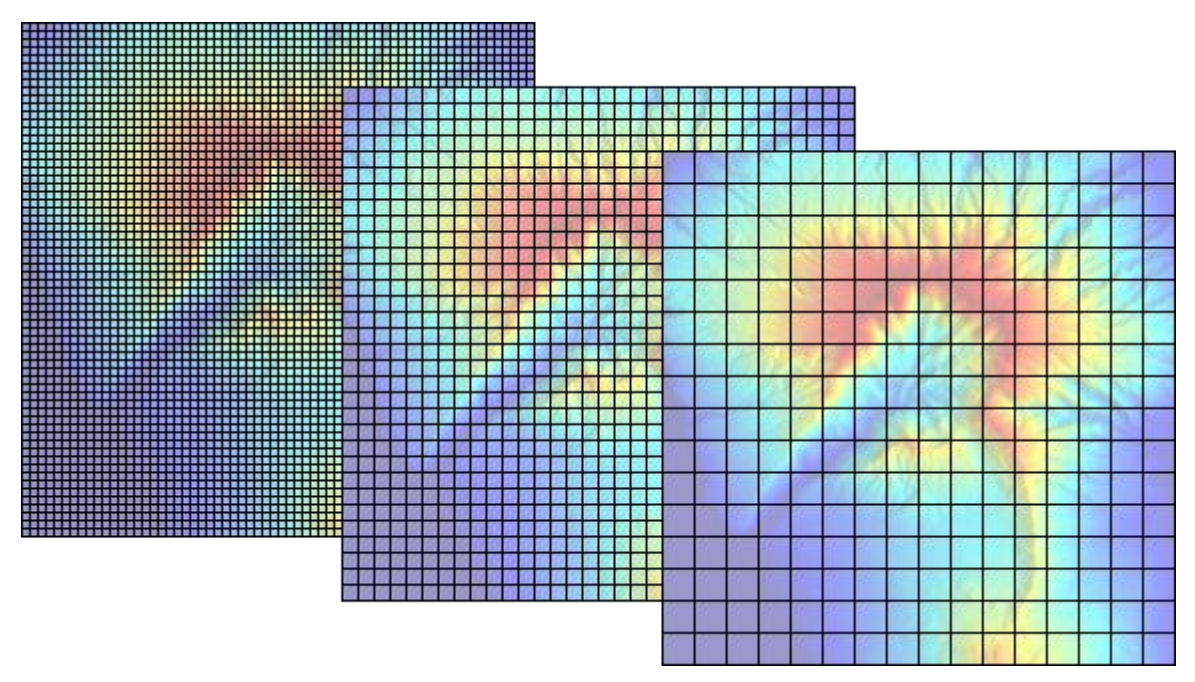

**4.4 pav.** Paviršiaus sudalinimas. Iš kairės į dešinę: d4, d8, d16

<span id="page-28-0"></span>Iš interpoliuoto paviršiaus atimant pradini paviršių gaunamas naujas paviršius (4.8 [pav.](#page-29-3)), rodantis paviršių skirtumą arba neatitikimą. Geltona, raudona ir juoda spalvos reiškia, kad interpoliuotas paviršius toje vietoje yra aukštesnis nei detalesnis paviršius, o žydra, mėlyna ir violetinė spalvos reiškia paviršius toje vietoje yra žemesnis. Iš skirtumo paviršiaus galima nustatyti aukščiausio ir žemiausio taškų aukščių vertes, aukščių skirtumą tarp aukščiausio ir žemiausio taško, dispersiją ir standartinį nuokrypį. Standartinis nuokrypis tai dydis, nusakantis reikšmių sklaidą apie vidurkį, apskaičiuojamas ištraukiant šaknį iš dispersijos:

$$
\sigma = \sqrt{\frac{1}{n} \sum_{i=1}^{n} (z_i - \bar{z})^2};\tag{10}
$$

čia *n* – paviršiaus taškų skaičius, – i-tojo taško aukščio reikšmė, ̅– aukščio reikšmių aritmetinis vidurkis. Paviršių tikslumas ir bus įvertinamas pagal standartinio nuokrypio įvertį. Kuo šis įvertis mažesnis, tuo paviršius yra panašesnis.

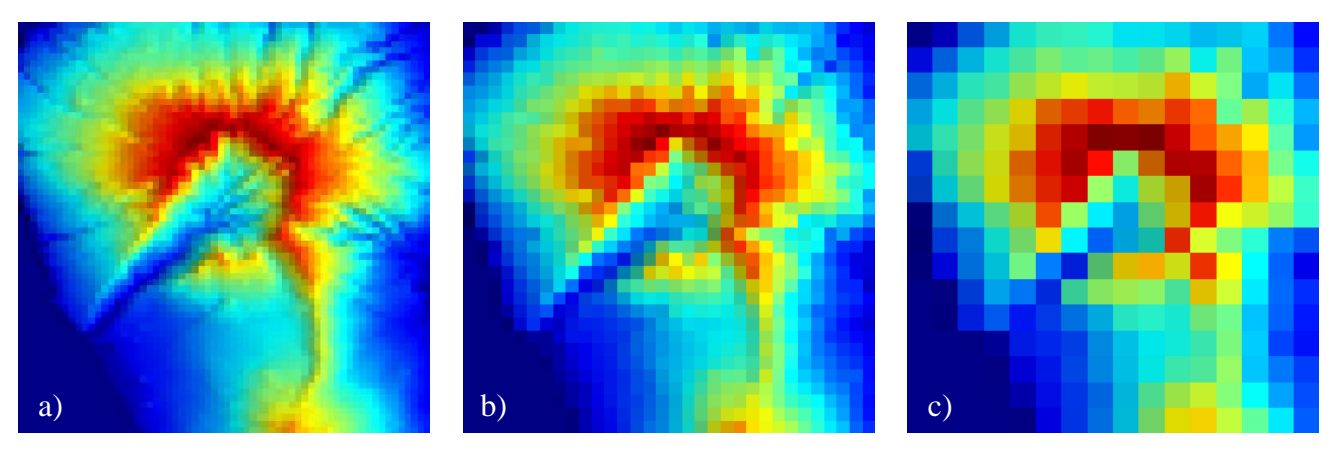

**4.5 pav.** La Palma paviršiaus taškų sudalinimas: a) d4, b) d8, c) d16

<span id="page-29-0"></span>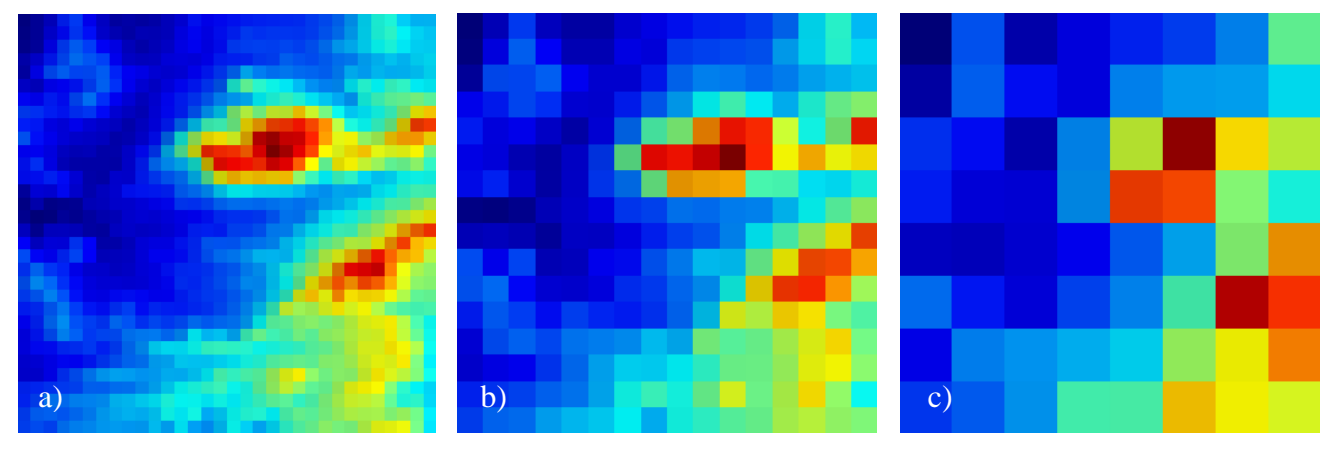

**4.6 pav.** Sicilijos paviršiaus taškų sudalinimas: a) d4, b) d8, c) d16

<span id="page-29-1"></span>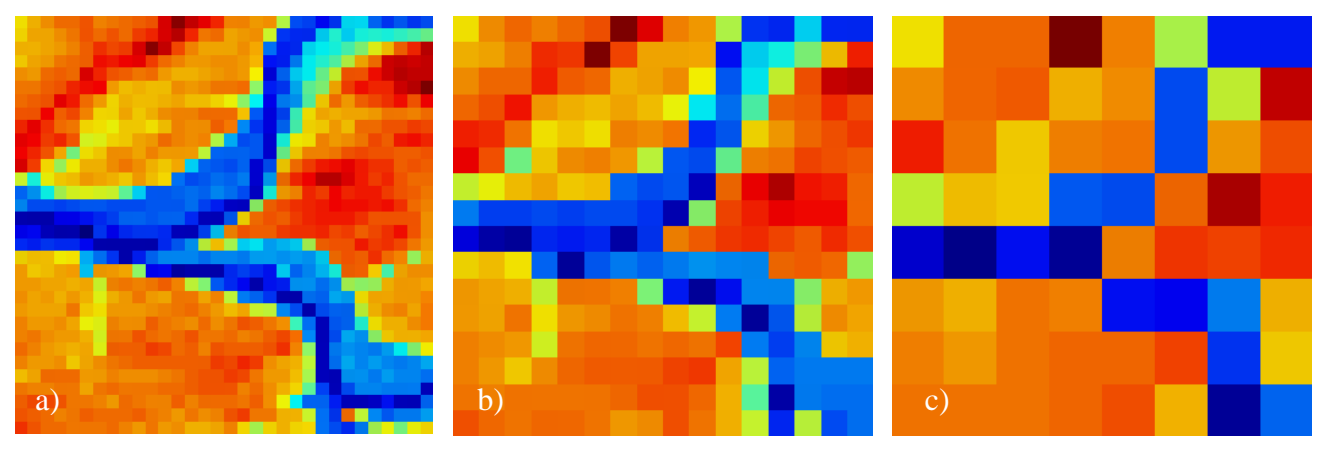

**4.7 pav.** Kauno paviršiaus taškų sudalinimas: a) d4, b) d8, c) d16

<span id="page-29-2"></span>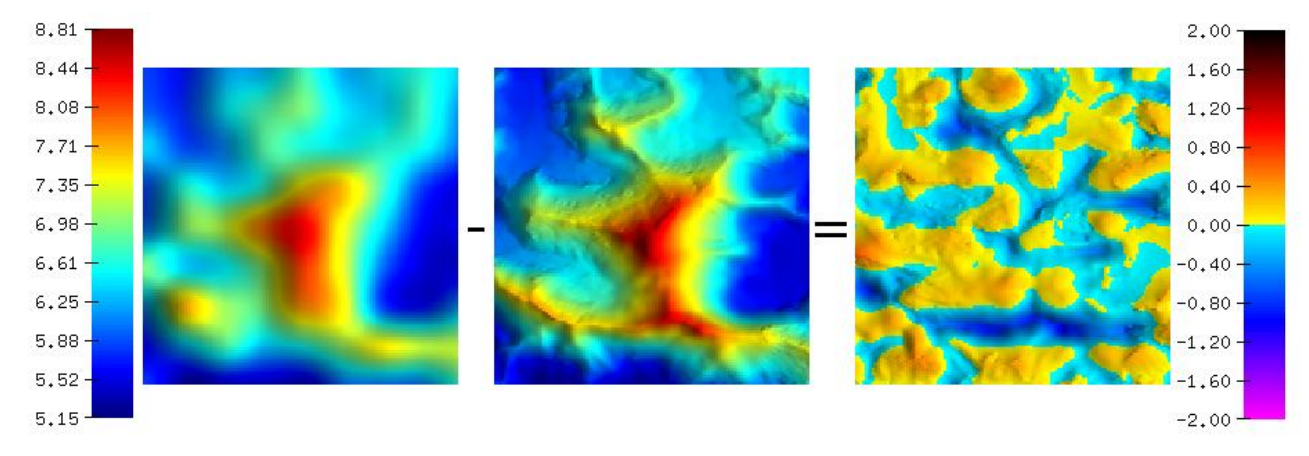

<span id="page-29-3"></span>**4.8 pav.** Skirtumų paviršiaus sudarymas

#### <span id="page-30-0"></span>**4.2 Parametrų parinkimas atvirkščiai proporcingo atstumo interpoliavimo metodams**

Atvirkščiai proporcingo atstumo metodai naudoja aprėpties spindulio *r* parametrą ir slopimo *p* bei glotnumo *s* koeficientus. Prieš atliekant visų metodų lyginimą reikia nustatyti parametrų reikšmes, su kurias gaunamas tiksliausias rezultatas. Parametrai nustatomi bandymų keliu. Parenkami standartiniai parametrai, besikeičiantys vienodu žingsniu, o tose vietose kur tikėtinas blogiausias rezultatas, parenkamas didesnis žingsnis.

Paprastas IDW metodas naudoja tik glotnumo koeficientą *s*. Parinkti glotnumo koeficientai nuo 0 iki 0,5 [\(4.2](#page-30-1) lentelė) ir kiekvienam koeficientui nustatytas standartinio nuokrypio įvertis  $\sigma$ . Skaičiavimai atliekami su kiekvienu paviršiumi ir pagal mažiausią standartinį nuokrypį nustatomas geriausias koeficientas [\(4.3](#page-30-2) lentelė). Iš standartinio nuokrypio priklausomybes nuo glotnumo koeficiento grafiko (4.9 [pav.](#page-31-1)) matyti, kad didėjant dalinimo žingsniui koeficiento reikšmė didėja. To paties sudalinimo skirtingiems paviršiams koeficientas šiek tiek skiriasi, bet išlieka panašus.

| S        | 0,00                | 0.01    | 0.02    | 0.03    | 0,04    | 0,05    | 0,06    | 0.07    | 0.08    | 0.09    | 0,10    | 0.11    |
|----------|---------------------|---------|---------|---------|---------|---------|---------|---------|---------|---------|---------|---------|
| $\sigma$ | $0,40295$ 0.24242   |         | 0.23119 | 0,23228 | 0,23476 | 0,23706 | 0,23905 | 0.24077 | 0,24226 | 0.24357 | 0.24475 | 0,24582 |
|          | 0.12                | 0.13    | 0.14    | 0.15    | 0,16    | 0,17    | 0.18    | 0,19    | 0.20    | 0.21    | 0.22    | 0.23    |
| $\sigma$ | 0.24681             | 0.24773 | 0.24859 | 0.24941 | 0.25020 | 0.25096 | 0,25169 | 0,25239 | 0,25309 | 0,25376 | 0.25442 | 0,25505 |
|          | 0,24                | 0.25    | 0,26    | 0,27    | 0,28    | 0,29    | 0.30    | 0.35    | 0,40    | 0.45    | 0.50    |         |
| $\sigma$ | $0,25568$ $0,25630$ |         | 0,25692 | 0,25753 | 0,25814 | 0,25874 | 0,25933 | 0,26223 | 0,26506 | 0,26783 | 0,27055 |         |

<span id="page-30-1"></span>**4.2 lentelė** Standartinio nuokrypio įverčių nustatymas La Palma d4 paviršiui IDW metodu

#### <span id="page-30-2"></span>**4.3 lentelė** IDW glotnumo koeficientai

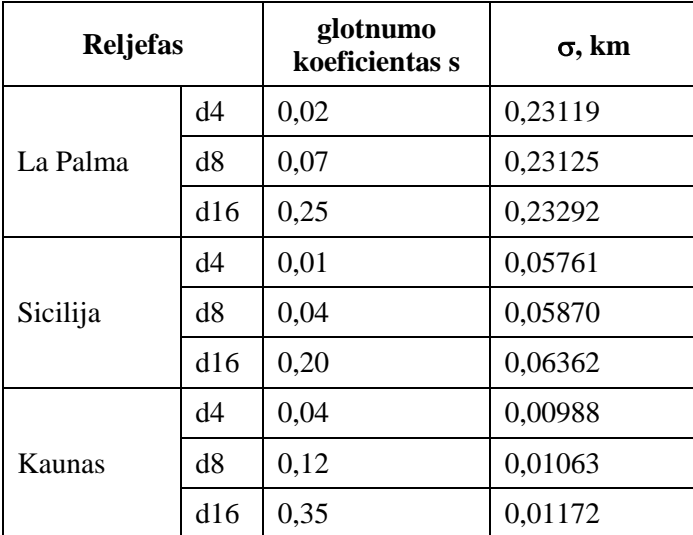

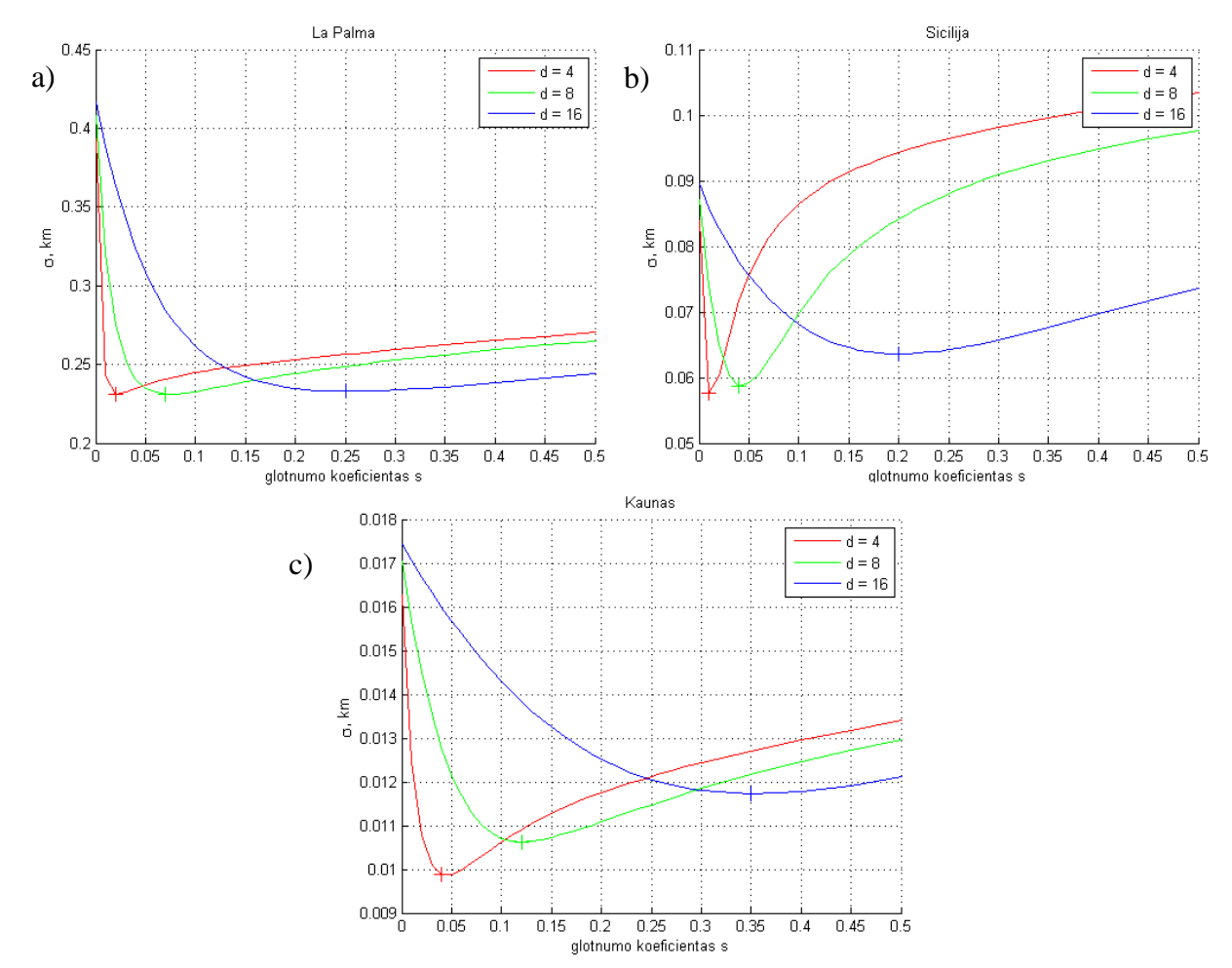

<span id="page-31-1"></span>**4.9 pav.** IDW metodu interpoliuoto paviršiaus standartinio nuokrypio priklausomybė nuo glotnumo koeficiento: a) La Palma, b) Sicilijos, c) Kauno paviršiams

<span id="page-31-0"></span>IDW Shepard metodas naudoja aprėpties spindulio *r* parametrą ir slopimo koeficientą *p*. Interpoliuoti paviršių galima ir nenaudojant aprėpties. Iš rezultatų [\(4.4](#page-31-0) lentelė ir [4.10](#page-32-0) pav.) matyti, kad slopimo koeficientas nežymiai skiriasi esant skirtingiems paviršiams. O didėjant sudalinimo žingsniu koeficientas šiek tiek mažėja. Visiems paviršiams koeficientas pasiskirsto tarp 3,2 ir 4,1 reikšmių. Interpoliuojant paviršių su bet kuriuo koeficientu tarp šių reikšmių rezultatas beveik nesiskirs, tad galima rinktis kurį nors vieną koeficientą visiems paviršiams ar sudalinimams.

| <b>Reljefas</b> |     | slopimo<br>koeficientas p | σ, km   |  |
|-----------------|-----|---------------------------|---------|--|
|                 | d4  | 4,0                       | 0,03127 |  |
| La Palma        | d8  | 3,7                       | 0,05816 |  |
|                 | d16 | 3,6                       | 0,09704 |  |
|                 | d4  | 4,1                       | 0,01216 |  |
| Sicilija        | d8  | 3,8                       | 0,02423 |  |
|                 | d16 | 3,5                       | 0,04647 |  |
|                 | d4  | 3,8                       | 0,00391 |  |
| Kaunas          | d8  | 3,7                       | 0,00695 |  |
|                 | d16 | 3,2                       | 0,01048 |  |

**4.4 lentelė** IDW Shepard slopimo koeficientai nenaudojant aprėpties

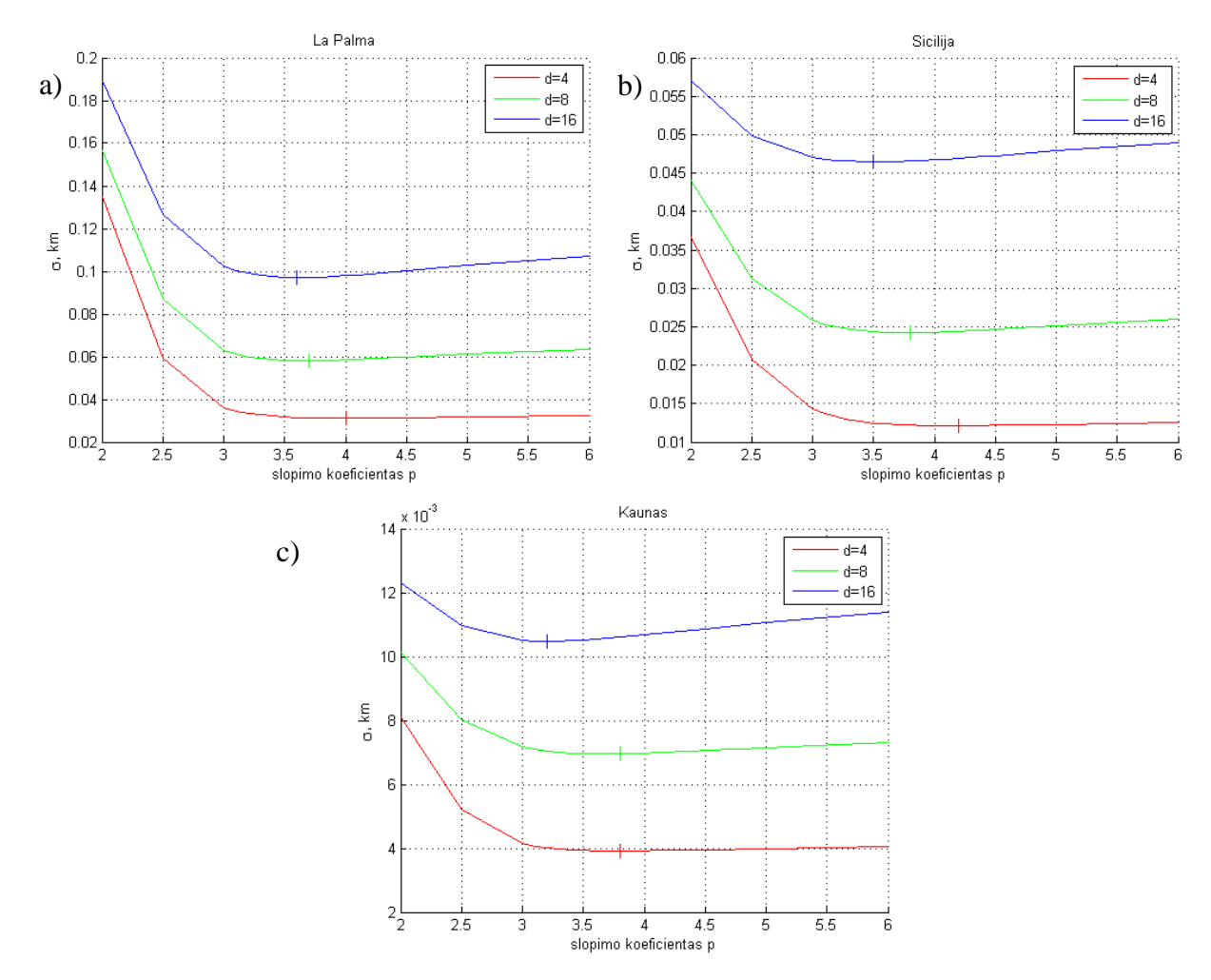

<span id="page-32-0"></span>**4.10 pav.** IDW Shepard metodu interpoliuoto paviršiaus standartinio nuokrypio priklausomybė nuo slopimo koeficiento kai nenaudojama aprėptis: a) La Palma, b) Sicilijos, c) Kauno paviršiams

IDW Shepard ir PointInterp metodams geriausius parametrus nustatyti yra sudėtingiau, kadangi šie metodai naudoja ir aprėpties spindulį ir slopimo koeficientą. Tad reikšmės nustatomos iteraciniu būdu, tol kol rezultatai pradeda sutapti. Pirmiausia pradedama ieškoti geriausios aprėpties spindulio taikant slopimo koeficientą 2,0. Taikant nustatytą geriausią spindulio reikšmę ieškomas geriausias slopimo koeficientas. Po to vėl ieškomas geriausias spindulys taikant patikslintą slopimo koeficientą. Taip veiksmai kartojami tol kol spindulys arba slopimo koeficientas naujoje iteracijoje išlieka toks pats (nebepatikslėja).

Tiksliausias paviršius gaunamas prie mažiausio spindulio [\(4.5](#page-33-0) lentelė, [4.11](#page-33-1) pav.). Tikrinti mažesnio spindulio nei atstumas tarp gretimų taškų neverta, nes tuomet interpoliuotame paviršiuje atsiranda nepageidaujami artefaktai ties pradiniais interpoliavimo taškais. Taip atsitinka todėl, kad interpoliuojant artimus pradiniam taškus į aprėptį patenka tik pradinis taškas, pagal kurį ir vyksta interpoliacija. Geriausias slopimo koeficientas pasiskirsto 1,4 – 1,8 rėžiuose [\(4.5](#page-33-0) lentelė, [4.12](#page-34-0) pav.) nepriklausomai nuo paviršiaus. Aprėpties spinduliui didėjant tikslumas krenta, o geriausią tikslumą duoda kai spindulys lygus atstumui tarp gretimų taškų. Taip yra todėl, kad interpoliuojant tašką atsižvelgiama tik į arčiausius pradinius taškus.

| <b>Reljefas</b> |     | aprėpties<br>spindulys r, m | slopimo<br>koeficientas p | $\sigma$ , km |  |
|-----------------|-----|-----------------------------|---------------------------|---------------|--|
|                 | d4  | 0,4                         | 1,8                       | 0,02632       |  |
| La Palma        | d8  | 0,742                       | 1,5                       | 0,05053       |  |
|                 | d16 | 1,484                       | 1,5                       | 0,08303       |  |
|                 | d4  | 0,4                         | 1,8                       | 0,00994       |  |
| Sicilija        | d8  | 0,742                       | 1,5                       | 0,02090       |  |
|                 | d16 | 1,484                       | 1,5                       | 0,04286       |  |
|                 | d4  | 0,4                         | 1,8                       | 0,00352       |  |
| Kaunas          | d8  | 0,742                       | 1,6                       | 0,00646       |  |
|                 | d16 | 1,484                       | 1,4                       | 0,00975       |  |

<span id="page-33-0"></span>**4.5 lentelė** IDW Shepard aprėpties spinduliai ir slopimo koeficientai

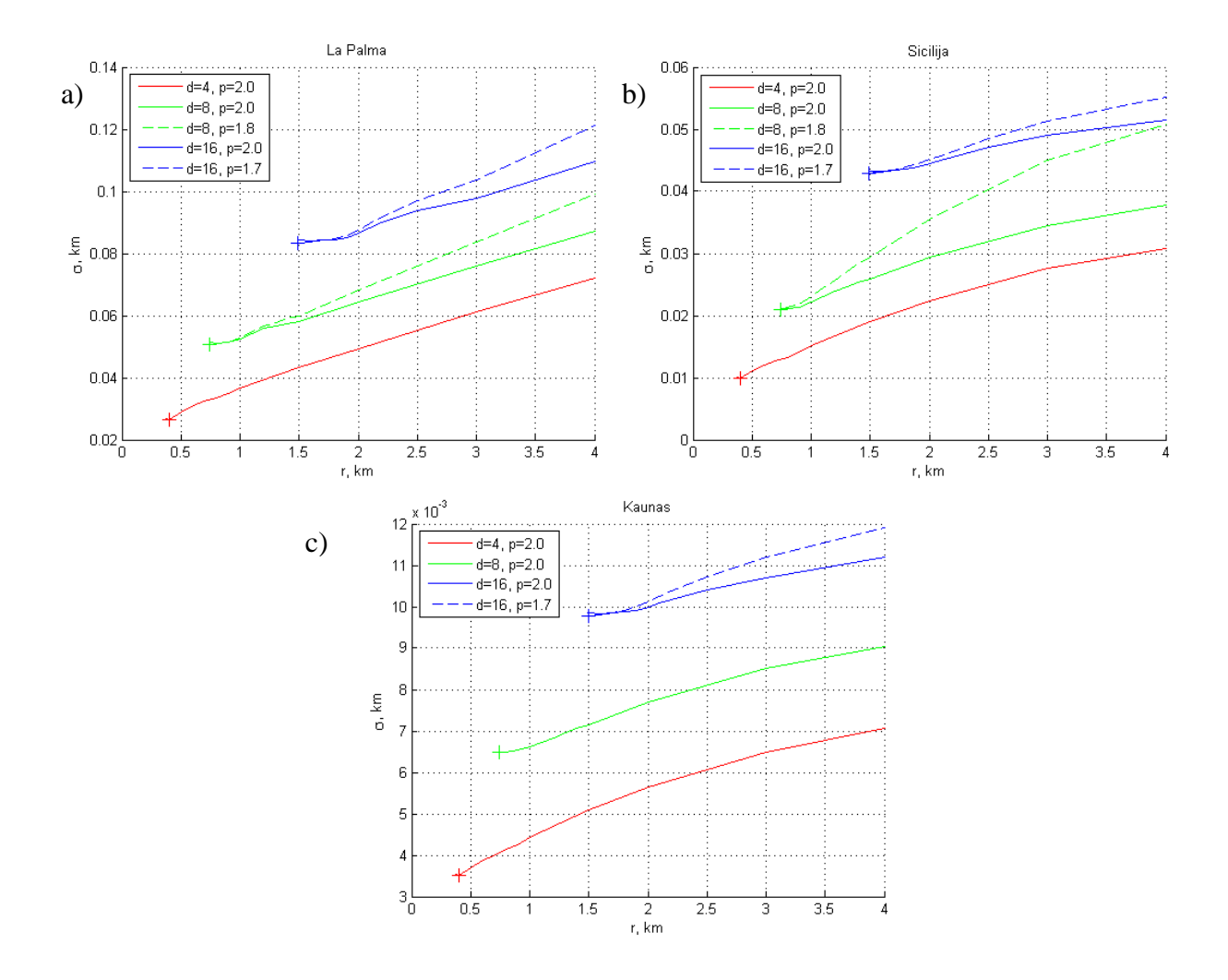

<span id="page-33-1"></span>**4.11 pav.** IDW Shepard metodu interpoliuoto paviršiaus standartinio nuokrypio priklausomybė nuo aprėpties spindulio: a) La Palma, b) Sicilijos, c) Kauno paviršiams

![](_page_34_Figure_0.jpeg)

<span id="page-34-0"></span>**4.12 pav.** IDW Shepard metodu interpoliuoto paviršiaus standartinio nuokrypio priklausomybė nuo slopimo koeficiento: a) La Palma, b) Sicilijos, c) Kauno paviršiams

PointInterp metodui nustatyti aprėpties spinduliai absoliučiai nesiskiria esant tam pačiam sudalinimui ir yra šiek tiek didesni nei nustatyti IDW Shepard metodui [\(4.6](#page-35-0) lentelė, [4.13](#page-35-1) pav.). Slopimo koeficientai skirtingiems paviršiams bet tam pačiam sudalinimui yra panašūs ir skiriasi tik iki 0,2 vertės. Esant didesniam dalinimo žingsniui slopimo koeficientas mažėja [\(4.6](#page-35-0) lentelė, [4.14](#page-36-0) [pav.](#page-36-0)).

| <b>Reljefas</b> |     | aprėpties<br>spindulys r, m | slopimo<br>koeficientas p | $\sigma$ , km |  |
|-----------------|-----|-----------------------------|---------------------------|---------------|--|
|                 | d4  | 0,5                         | 1,3                       | 0,02654       |  |
| La Palma        | d8  | 0,9                         | 1,0                       | 0,05004       |  |
|                 | d16 | 1,7                         | 0,8                       | 0,08148       |  |
|                 | d4  | 0,5                         | 1,3                       | 0,01002       |  |
| Sicilija        | d8  | 0,9                         | 1,0                       | 0,02074       |  |
|                 | d16 | 1,6                         | 0,6                       | 0,04247       |  |
|                 | d4  | 0,5                         | 1,3                       | 0,00353       |  |
| Kaunas          | d8  | 0,9                         | 1,0                       | 0,00643       |  |
|                 | d16 | 1,7                         | 0,7                       | 0,00962       |  |

<span id="page-35-0"></span>**4.6 lentelė** PointInterp aprėpties spinduliai ir slopimo koeficientai

![](_page_35_Figure_3.jpeg)

<span id="page-35-1"></span>**4.13 pav.** PointInterp metodu interpoliuoto paviršiaus standartinio nuokrypio priklausomybė nuo aprėpties spindulio: a) La Palma, b) Sicilijos, c) Kauno paviršiams

![](_page_36_Figure_0.jpeg)

<span id="page-36-0"></span>![](_page_36_Figure_1.jpeg)

Apibendrinant gautus rezultatus galima teigti kad:

IDW metodui glotnumo koeficientas priklauso nuo sudalinimo žingsnio:

- $\bullet$  d4: pasiskirsto 0,01 0,04 rėžiuose
- $\bullet$  d8: pasiskirsto 0,04 0,12 rėžiuose
- d16: pasiskirsto 0,20 0,35 rėžiuose

Interpoliuojant IDW Shepard metodu, kai nenaudojama taškų aprėptis slopimo koeficientas mažai priklauso nuo paviršiaus bei sudalinimo žingsnio ir pasiskirsto 3,2 – 4,1 rėžiuose. Naudojant aprėptį slopimo koeficientas elgiasi panašiai kaip kad nenaudojant aprėpties ir pasiskirsto taip 1,4 – 1,8 reikšmių. Aprėpties spindulys atitinka atstumą tarp gretimų tinklelio taškų.

Interpoliuojant PointInterp metodu aprėpties spindulys ir slopimo koeficientas priklauso tik nuo sudalinimo žingsnio:

- d4: spindulys lygus 0,5; slopimo koeficientas lygus 1,3
- d8: spindulys lygus 0,9; slopimo koeficientas lygus 1,0
- d16: spindulys lygus 1,7; slopimo koeficientas lygus 0,7

#### <span id="page-37-0"></span>**4.3 Interpoliuotų paviršių palyginimas**

Kiekvienas reljefas interpoliuotas su visais metodais. Iš kiekvieno interpoliuoto paviršiaus atimamas detalesnis paviršius ir gaunamas skirtumų paviršius, kuriam apskaičiuojamas standartinis nuokrypis. Interpoliuoto paviršiaus tikslumas arba atitikimas detalesniam paviršiui nustatomas pagal standartinio nuokrypio įvertį. Kuo skirtumų paviršius aukščių reikšmės yra mažiau nutolusios nuo nulio, tuo įvertis įgauna mažesnę reikšmę. Taigi mažesnis standartinis nuokrypis reiškia tikslesnę interpoliaciją. Interpoliuotų paviršių standartinių nuokrypių įverčiai pateikti [4.7](#page-37-1) lentelėje. bei kiekvieno paviršiaus grafinė rezultatų iliustracija pateikta [4.15](#page-38-0) pav. La Palma paviršiui, [4.16](#page-38-1) pav. Sicilijos paviršiui ir [4.17](#page-38-2) pav. Kauno paviršiui. Interpoliuotų paviršių pavyzdžiai pateikti [4.18](#page-39-0) pav. ir [4.19](#page-40-0) pav.

Tiksliausiai paviršių interpoliuoja bikubinis metodas. Jo rezultatai geriausi nepriklausomai nuo paviršiaus tipo ir sudalinimo žingsnio. Antras pagal tikslumą yra bitiesinis metodas. Nuo jo nežymiai atsilieka natūralių kaimynų metodas. Tačiau reikia nepamirši, kad bitiesiniu metodu interpoliuotas paviršius ties briaunomis ir viršūnėmis praranda glotnumą ir gali būti netinkamas daugeliui taikymų.

Mažiausiai tikslus yra atvirkščiai proporcingo atstumo metodas. Šiuo metodu gauti rezultatai labai priklauso nuo aukščio reikšmių diapazono. Kuo skirtumas tarp žemiausių ir aukščiausių vietų yra didesnis tuo gaunamas mažiau tikslus paviršius [\(4.15](#page-38-0) pav.), o sugeneruotas paviršius yra labai glotnus [\(4.18](#page-39-0) pav. a)), todėl praranda reljefo smulkesnes detales [\(4.18](#page-39-0) pav. b)). To būtų galima išvengti šiam metodui pritaikius aprėpties parametrą, tačiau tuomet pasireikštų stiprus ratilų efektas ir toks paviršius nebetiktų taikymams.

Bitiesinis ir bikubinis metodas nepritaikomas ne tinklelyje išdėstytiems taškams. Todėl interpoliuojant paviršius, kur taškai yra išsibarstę netvarkingai, geriausiai tiktu naudoti natūralių kaimynų metodą.

| <b>Reljefas</b> |     | <b>Bitiesinis</b> | <b>Bikubinis</b> | <b>Natūraliu</b><br>kaimynų | <b>IDW</b> | <b>IDW</b><br><b>Shepard</b><br>nenaud.<br>aprėpties | <b>IDW</b><br><b>Shepard</b><br>naud.<br>aprėptį | <b>Point-</b><br><b>Interp</b> |
|-----------------|-----|-------------------|------------------|-----------------------------|------------|------------------------------------------------------|--------------------------------------------------|--------------------------------|
| La Palma        | d4  | 0,02540           | 0,02278          | 0,02572                     | 0,23119    | 0,03127                                              | 0,02632                                          | 0,02654                        |
|                 | d8  | 0,04958           | 0,04813          | 0,04975                     | 0,23125    | 0,05816                                              | 0,05053                                          | 0,05004                        |
|                 | d16 | 0,08099           | 0,07856          | 0,08125                     | 0,23292    | 0,09704                                              | 0,08303                                          | 0,08148                        |
|                 | d4  | 0,00951           | 0,00843          | 0,00964                     | 0,05761    | 0,01216                                              | 0,00994                                          | 0,01002                        |
| Sicilija        | d8  | 0,02047           | 0,01896          | 0,02057                     | 0,05870    | 0,02423                                              | 0,02090                                          | 0,02074                        |
|                 | d16 | 0,04241           | 0,04050          | 0,04255                     | 0,06362    | 0,04647                                              | 0,04286                                          | 0,04247                        |
| Kaunas          | d4  | 0,00346           | 0,00339          | 0,00347                     | 0,00988    | 0,00391                                              | 0,00352                                          | 0,00353                        |
|                 | d8  | 0,00641           | 0,00631          | 0,00643                     | 0,01063    | 0,00695                                              | 0,00646                                          | 0,00643                        |
|                 | d16 | 0,00961           | 0,00947          | 0,00961                     | 0,01172    | 0,01048                                              | 0,00975                                          | 0,00962                        |

<span id="page-37-1"></span>**4.7** lentelė Įvairiais metodais interpoliuotų reljefų standartinio nuokrypio įverčiai  $(\sigma, km)$ 

![](_page_38_Figure_0.jpeg)

**4.15 pav.** Metodų tikslumo palyginimas La Palma paviršiui

<span id="page-38-0"></span>![](_page_38_Figure_2.jpeg)

**4.16 pav.** Metodų tikslumo palyginimas Sicilijos paviršiui

<span id="page-38-1"></span>![](_page_38_Figure_4.jpeg)

<span id="page-38-2"></span>**4.17 pav.** Metodų tikslumo palyginimas Kauno paviršiui

![](_page_39_Figure_0.jpeg)

<span id="page-39-0"></span>**4.18 pav.** La Palma (d8) interpoliuoto paviršiaus pavyzdžiai: a) pradinis paviršius, b) detalesnis paviršius, c) paviršius atlikus bitiesinę interpoliaciją, d) bitiesinės interpoliacijos skirtumų paviršius, e) paviršius atlikus bikubinę interpoliaciją, f) bikubinės interpoliacijos skirtumų paviršius, g) paviršius atlikus natūralių kaimynų interpoliaciją, h) natūralių kaimynų interpoliacijos skirtumų paviršius

![](_page_40_Figure_0.jpeg)

<span id="page-40-0"></span>**4.19 pav.** La Palma (d8) interpoliuoto paviršiaus pavyzdžiai: a) paviršius atlikus IDW interpoliaciją, b) IDW interpoliacijos skirtumų paviršius c) paviršius atlikus IDW Shepard interpoliaciją kai nenaudojama aprėptis, d) IDW Shepard interpoliacijos skirtumų paviršius kai nenaudojama aprėptis, e) paviršius atlikus IDW Shepard interpoliaciją, f) IDW Shepard interpoliacijos skirtumų paviršius, g) paviršius atlikus PointInterp interpoliaciją, h) PointInterp interpoliacijos skirtumų paviršius

# <span id="page-41-0"></span>**5 IŠVADOS**

- 1. Atlikta reljefo duomenų šaltinių analizė. Aptarti trys nemokami ir viešai prieinami globalūs Žemės paviršiaus duomenų šaltiniai: SRTM, GTOPO30 ir ASTER GDEM.
- 2. Iš visų šaltinių SRTM duomenys yra geriausiai tinkantys tyrimui, nes neturi artefaktų, yra pakankamai nauji ir detalūs.
- 3. Sukurta ArcGrid Viewer programa, skirta atvaizduoti SRTM reljefo duomenis
- 4. Sukurta GeoSG programa, galinti atvaizduoti ir interpoliuoti reljefą. Realizuoti šie interpoliavimo metodai:
	- **•** Bitiesinis
	- Bikubinis
	- Atvirkščiai proporcingo atstumo
		- **IDW**
		- **IDW Shepard modifikacija**
		- PointInterp modifikacija
	- Natūralių kaimynų
- 5. Interpoliuojant paviršių realizuotais metodais paaiškėjo, kad skaičiavimams imliausi yra atvirkščiai proporcingo atstumo metodai.
- 6. Realizavus atvirkščiai proporcingo atstumo metodą pastebėta, kad sugeneruotam paviršiui reikalinga papildoma aukščių reikšmių korekcija.
- 7. Atvirkščiai proporcingo atstumo metodams eksperimentiškai nustatytos parametrų reikšmės, duodančios tiksliausius rezultatus. IDW Shepard ir PointInterp aprėpties spindulys turi būti lygus atstumui tarp gretimų taškų. IDW Shepard slopimo koeficientas lygus 1,6. PointInterp slopimo koeficientas priklauso nuo atstumo tarp gretimų taškų.
- 8. Apskaičiavus ir įvertinus skirtuminių paviršių standartinį nuokrypį nustatyta, kad tiksliausiai interpoliuoja bikubinis metodas, o prasčiausiai – atvirkščiai proporcingo atstumo metodas. Iš išbarstytiems taškams tinkančių metodų paviršius tiksliausiai interpoliuoja natūralių kaimynų metodas. Nuo jo nedaug atsilieka PointInterp metodas.

## <span id="page-42-0"></span>**6 LITERATŪRA**

<span id="page-42-1"></span>1. GTOPO30 duomenų šaltinis [žiūrėta 2012-05-18]. Prieiga per internetą: [http://eros.usgs.gov/#/Find\\_Data/Products\\_and\\_Data\\_Available/gtopo30\\_info](http://eros.usgs.gov/#/Find_Data/Products_and_Data_Available/gtopo30_info)

<span id="page-42-2"></span>2. ASTER GDEM duomenų šaltinis [žiūrėta 2013-05-18]. Prieiga per internetą: <http://asterweb.jpl.nasa.gov/gdem.asp>

<span id="page-42-3"></span>3. SRTM projektas [žiūrėta 2012-05-18]. Prieiga per internetą: <http://www.personal.psu.edu/jhk169/project3/>

<span id="page-42-4"></span>4. SRTM duomenų prieiga [žiūrėta 2012-06-16]. Prieiga FTP serveryje: [ftp://srtm.csi.cgiar.org/SRTM\\_v41](ftp://srtm.csi.cgiar.org/SRTM_v41)

<span id="page-42-5"></span>5. ASCII ArcGrid formatas [žiūrėta 2012-06-14]. Prieiga per internetą: <http://docs.codehaus.org/display/GEOTOOLS/ArcInfo+ASCII+Grid+format>

<span id="page-42-6"></span>6. R. Tumas Aplinkos geoinformacijos sistemos: vadovėlis. V.: Enciklopedija. ISBN 9986- 433-37-1. 2006, p. 135–156.

<span id="page-42-7"></span>7. Miroslav Dressler, Art of Surface Interpolation. 2009, p. 5–7.

<span id="page-42-8"></span>8. Inverse Distance Weighted Interpolation. Shepard's Method [žiūrėta 2013-01-18]. Prieiga per interneta: [http://www.ems-](http://www.ems-i.com/smshelp/Data_Module/Interpolation/Inverse_Distance_Weighted.htm)

[i.com/smshelp/Data\\_Module/Interpolation/Inverse\\_Distance\\_Weighted.htm](http://www.ems-i.com/smshelp/Data_Module/Interpolation/Inverse_Distance_Weighted.htm)

<span id="page-42-9"></span>9. V. Nareiko, B. Ruzgienė, A. Ūselis, Deterministinių ir geostatistinių interpoliavimo metodų taikymas žemės paviršiui modeliuoti. *Geodezija ir kartografija / Geodesy and cartography*. 2010, 36(3), p. 119.

<span id="page-42-10"></span>10. How PointInterp works [žiūrėta 2013-01-20]. Prieiga per internetą: [http://resources.esri.com/help/9.3/ArcGISengine/java/Gp\\_ToolRef/spatial\\_analyst\\_tools/how\\_p](http://resources.esri.com/help/9.3/ArcGISengine/java/Gp_ToolRef/spatial_analyst_tools/how_pointinterp_works.htm) [ointinterp\\_works.htm](http://resources.esri.com/help/9.3/ArcGISengine/java/Gp_ToolRef/spatial_analyst_tools/how_pointinterp_works.htm)

<span id="page-42-11"></span>11. L. Liang, D. Hale, A stable and fast implementation of natural neighbor interpolation. 2010.

## <span id="page-43-0"></span>**7 PRIEDAI**

## <span id="page-43-1"></span>**7.1 ArcGridViewer vartotojo vadovas**

### *Programos paleidimas*

- 1. Paleiskite "ArcGRid Viewer.exe" programą.
- 2. Įveskite norimo \*.arc failo pavadinimą (būtinai su plėtiniu, pvz.: data/Didysis\_kanjonas\_128\_d1.asc ) arba failą nuvilkite į konsolę. Paspauskite Enter.
- 3. Pasirinkite ar norite nuskaityti visą reljefą ar dalį. Jei taip įveskite 1, jei ne 0 ir spauskite Enter.
- 4. Jeigu pasirinkote nuskaityti visą reljefą šį žingsnį praleiskite.
	- Įveskite vakarinio (kairiojo) krašto geografines koordinates ir spauskite Enter.
	- Įveskite rytinio (dešiniojo) krašto geografines koordinates ir spauskite Enter.
	- Įveskite pietinio (apatinio) krašto geografines koordinates ir spauskite Enter.
	- Įveskite šiaurinio (viršutinio) krašto geografines koordinates ir spauskite Enter. Pastaba. Koordinates įveskite tik realiaisiais skaičiais, nenaudodami jokių simbolių ar žymėjimų. Įvestos koordinatės negali būti už viso paviršiaus ribų. Įvedimo pvz.:

```
vakarinis krastas x=-111.85
rytinis krastas x=-111.81
pietinis krastas y=36.1
siaurinis krastas y=36.2
```
- 5. Įveskite nuskaitymo žingsnį ir spauskite Enter. Įveskite tik sveikąjį teigiamą skaičių. Pvz.: įvedus 1 bus nuskaitomi visi taškai, 2 – kas antras taškas, 3 – kas trečias ir t.t.
- 6. Įveskite z (aukščio reikšmių) daugiklį ir spauskite Enter. Paprastai naudokite 1, o jei norite padidinti aukščio reikšmes įveskite skaičių, didesnį už 1, jei pamažinti – mažesnį už 1.

## *Programos valdymas*

- 1. Kamerą sukinėkite su pele
- 2. Kamerą slinkite su klaviatūra. Naudokite krypčių arba A, S, D, W klavišus
- 3. Kameros aukštį keiskite su PageUp ir PageDown arba Q ir E klavišais
- 4. Kameros slinkimo ir aukščio greičiui keisti laikykite nuspaudę:
	- 0.01x Ctrl+Alt
	- $\bullet$  0.1x Ctrl
	- $\bullet$  10x Shift
	- $\bullet$  100x Shift+Alt
	- 1000x Shift+Alt+Ctrl
- 5. Pagalba konsolėje, spauskite F1
- 6. Informacija lange, spauskite F2
- 7. Išeiti, spauskite Esc

## <span id="page-44-0"></span>**7.2 GeoSG vartotojo vadovas**

### *Programos paleidimas*

Programa paleidžiama, ir visi argumentai nurodomi per konsolę. Kataloge kur yra GeoSG.exe programos paleidimo failas tuščioje vietoje spauskite dešinį pelės klavišą ir pasirinkite "Open command window here" arba konsole atsidarykite per Start meniu: Start  $\rightarrow$  All Programs  $\rightarrow$  $Accessories \rightarrow Command$  Promt.

Programos argumentai:

![](_page_44_Picture_268.jpeg)

Paleidimo pavyzdys:

GeoSG.exe  $-n$  4  $-w$  640  $-h$  480  $-f1$  data/Everestas 128 d4.asc  $-f2$ data/Everestas  $128$  dl.asc  $-s$  4  $-m$  5  $-p1$  2.5  $-p2$  0.3

### *Programos valdymas*

- 1. Kamerą sukinėkite su pele
- 2. Kamerą slinkite su klaviatūra. Naudokite A, S, D, W klavišus
- 3. Kameros aukštį keiskite su dešiniuoju pelės klavišu
- 4. Kameros slinkimo ir aukščio greičiui keisti laikykite nuspaudę:
	- sulėtintas Ctrl
	- pagreitintas Shift
- 5. F1 arba R Atstatyti pradinę kameros poziciją
- 6. F2 arba P Perspektyvos keitimas
- 7. F3 arba C Kameros rėžimo keitimas
- 8. F4 arba L Šviesos įjungimas / išjungimas
- 9. F5 arba M Paviršiaus spalvų perėjimo įjungimas / išjungimas
- 10. X Ašių rodymo įjungimas / išjungimas
- 11. Z Z ašies rodymo įjungimas / išjungimas (kai įjungtas ašių rodymas)
- 12. I Informacijos rodymo ijungimas / išjungimas
- 13. B Spalvų juostos įjungimas / išjungimas
- 14. Esc Programos išjungimas

#### <span id="page-45-0"></span>**7.3 Sukurtos programinės įrangos ekranvaizdžiai**

![](_page_45_Picture_1.jpeg)

#### **7.1 pav.** ArcGrid Viewer programos ekranvaizdis

<span id="page-45-1"></span>![](_page_45_Figure_3.jpeg)

<span id="page-45-2"></span>**7.2 pav.** GeoSG programos ekranvaizdis

## <span id="page-46-0"></span>**7.4 Laikmena su sukurtomis programomis ir pavyzdiniais duomenimis**

Laikmenoje pateikiama:

- Magistro darbas docx ir pdf formatais
- ArcGrid Viewer ir GeoSG programos
- Programų Microsoft Visual Studio projektai
- SRTM reljefo duomenų failai:
	- o SRTM 1km ASCII.rar Žemė (1 km žingsnio)
	- $\circ$  srtm 14 05.zip Didysis kanjonas (fragmentas)
	- o srtm\_33\_07.zip Kanarų salos
	- o srtm\_39\_05.zip, srtm\_40\_05.zip Pietų Italija
	- o srtm\_41\_01.zip, srtm\_41\_02.zip, srtm\_42\_01.zip, srtm\_42\_02.zip Lietuva
	- o srtm\_54\_07.zip Himalajai (fragmentas)
- Paruošti ir tyrime naudoti reljefo duomenų failai (GeoSG ir ArcGrid Viewer programos/data)